мультиметр цифровой мцмм1 Руководство по эксплуатации Фткс. 468266. 066рэ Tiodn. u dama paggena S Veach  $\int_{\gamma} \chi_{\text{eff}}^{\text{2}} \chi_{\text{eff}}^{\text{2}}$ No C ý  $\frac{2016}{2}$ uHe. No МОСКВ) 23.12.15 đa ENVIRON OTBETCHILIP Todn. e nodn. ког No no 6761 MOCKB вер ý

s<sub>33</sub>aw.

Содержание

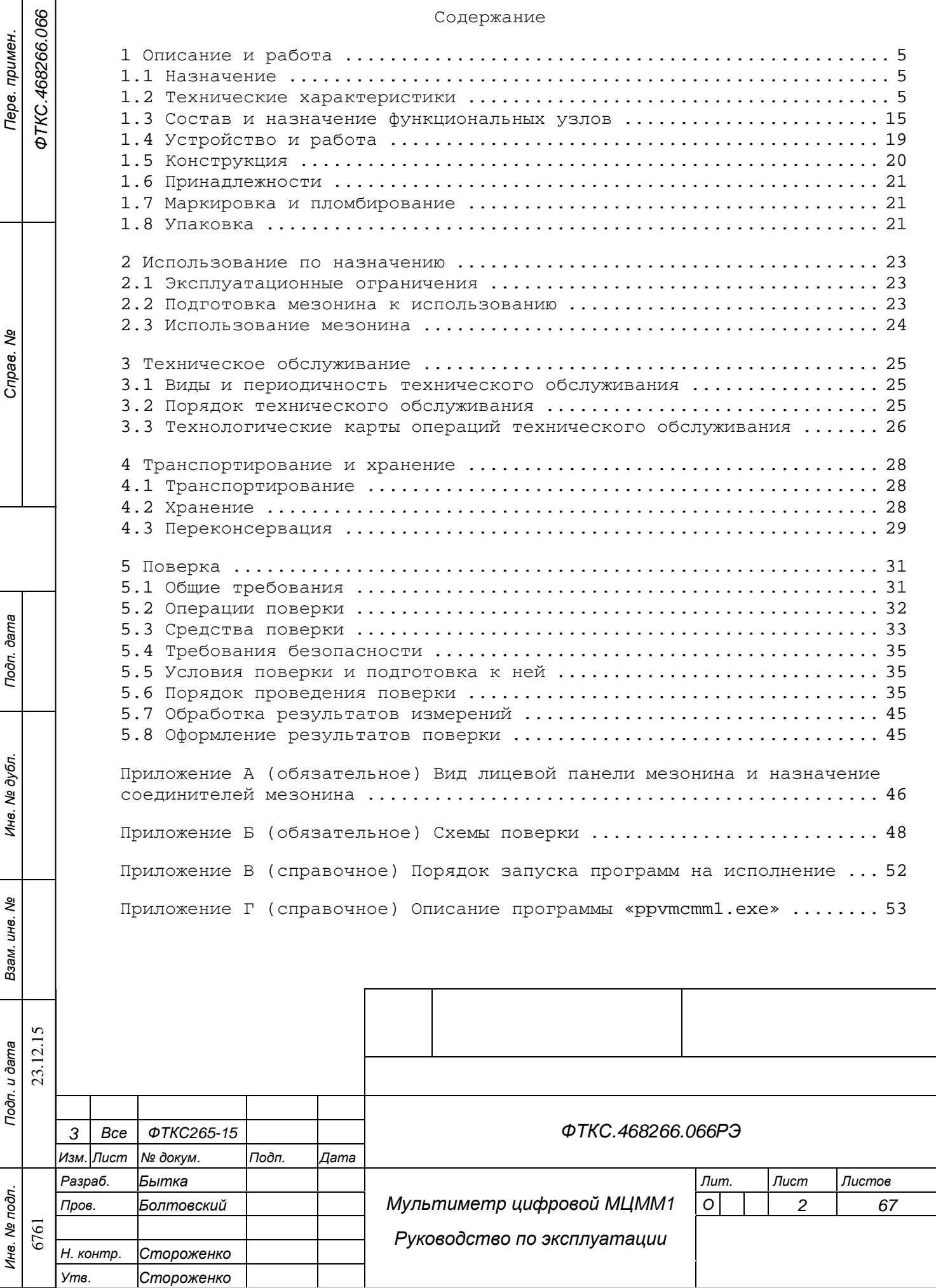

 $\overline{\phantom{a}}$ 

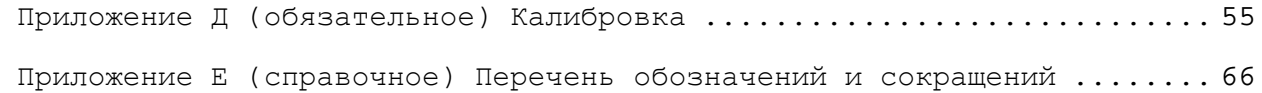

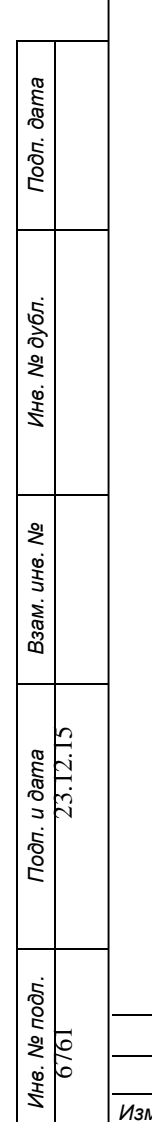

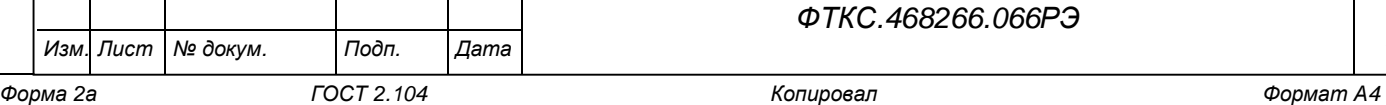

*ФТКС.468266.066РЭ*

*Лист*

*3*

Руководство по эксплуатации (далее по тексту - РЭ), предназначено для изучения и правильной эксплуатации мультиметра цифрового МЦММ1, выполненного в виде мезонина (далее по тексту – мезонин).

При изучении работы мезонина следует дополнительно руководствоваться следующими документами:

– ФТКС.468266.066ПС Мультиметр цифровой МЦMM1 Паспорт;

*Подп. и дата*

*Инв. № дубл.*

- ФТКС.75066-01 32 01 Мультиметр цифровой МЦMM1 Драйвер. Руководство системного программиста;
- ФТКС.65066-01 34 01 Мультиметр цифровой МЦMM1 Управляющая панель. Руководство оператора.

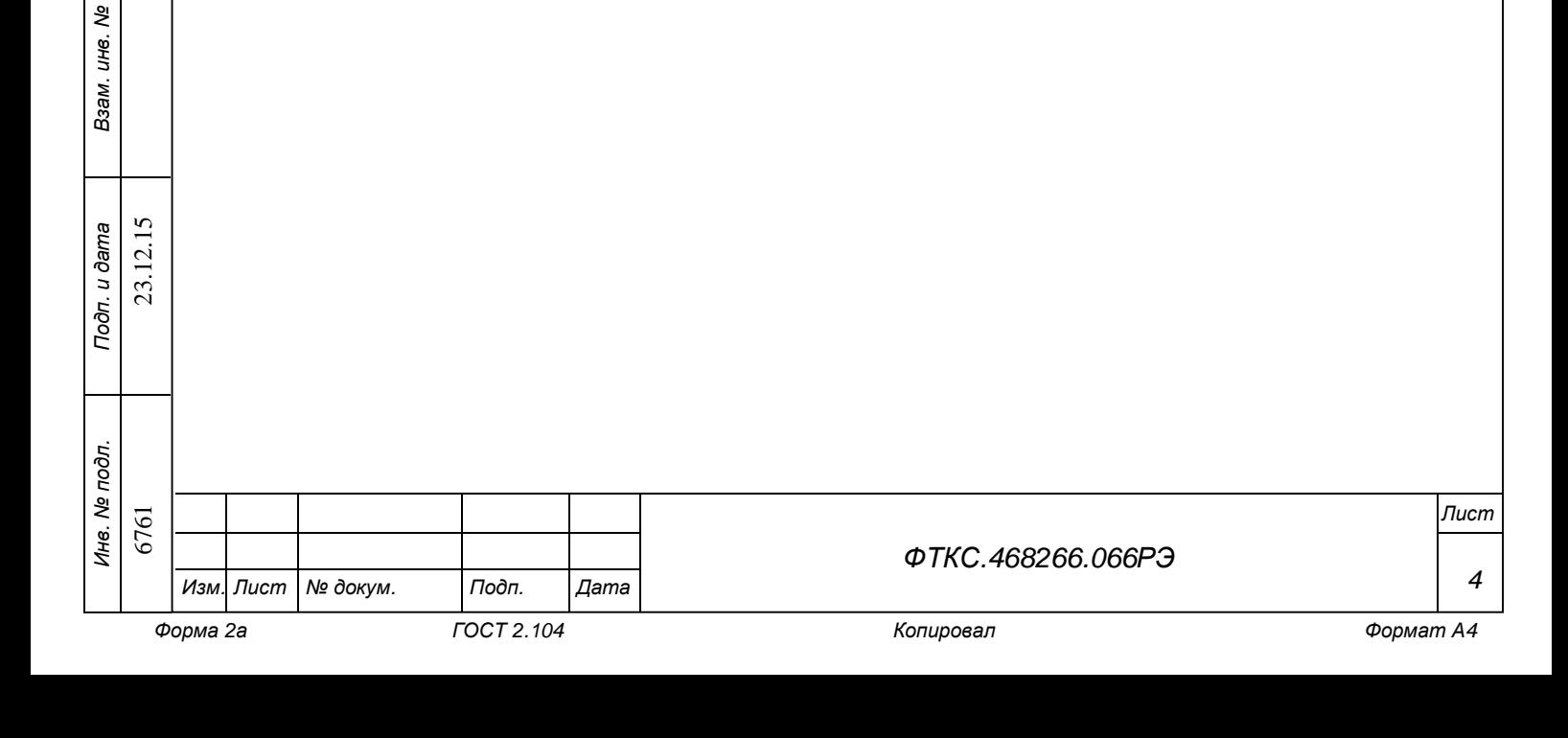

1 Описание и работа

1.1 Назначение

*Подп. и дата*

*Инв. № дубл.*

*Взам. инв. №*

*Подп. и дата*

12.15  $23.1$ 

1.1.1 Мезонин предназначен для измерения напряжения постоянного и переменного тока, силы постоянного и переменного тока, сопротивления постоянному току и частоты периодического сигнала.

1.1.2 Мезонин используется совместно с носителем мезонинов модулем НМ ФТКС.468269.002 (далее по тексту - носитель мезонинов), устройством MezaBOX ФТКС.469133.006 или аналогичными носителями мезонинов в составе информационных измерительных систем.

1.1.3 По условиям применения мезонин соответствует требованиям к средствам измерений группы 3 по ГОСТ 22261-94.

1.2 Технические характеристики

1.2.1 Мезонин обеспечивает измерение напряжения постоянного тока положительной и отрицательной полярностей до 400 В в диапазонах измерений:

- 1) от минус 100 до плюс 100 мВ (диапазон «100 мВ»);
- 2) от минус 1 до плюс 1 В (диапазон «1 В»);
- 3) от минус 10 до плюс 10 В (диапазон «10 В»);
- 4) от минус 100 до плюс 100 В (диапазон «100 В»);
- 5) от минус 400 до плюс 400 В(диапазон «400 В»).

Примечание - В диапазонах «100 мВ», «1 В», «10 В», «100 В» мезонин обеспечивает измерение напряжения, превышающего конечное значение диапазона не более, чем на 20 %.

1.2.2 Мезонин обеспечивает измерение силы постоянного тока положительной и отрицательной полярностей до 3 А в диапазонах измерений:

- 1) от минус 10 до плюс 10 мА (диапазон «10 мА»);
- 2) от минус 100 до плюс 100 мА (диапазон «100 мА»);
- 3) от минус 1 до плюс 1 А (диапазон «1 А»);
- 4) от минус 3 до плюс 3 А (диапазон «3 А»).

Примечание – В диапазонах «10 мА», «100 мА», «1 А» мезонин обеспечивает измерение силы постоянного тока, превышающего конечное значение диапазона не более, чем на 20 %.

1.2.3 Мезонин обеспечивает измерение сопротивления постоянному току до 100 МОм по двухпроводной и четырёхпроводной схемам измерения в диапазонах измерений:

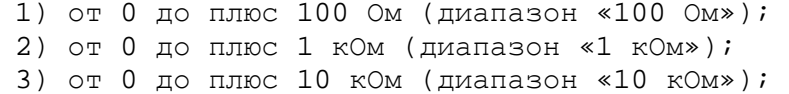

*Лист Изм. Лист № докум. Подп. Дата ФТКС.468266.066РЭ 5 Форма 2а ГОСТ 2.104 Копировал Формат А4*  6761 23.12.15 *Инв. № подл.*

4) от 0 до плюс 100 кОм (диапазон «100 кОм»); 5) от 0 до плюс 1 МОм (диапазон 1 МОм»); 6) от 0 до плюс 10 МОм (диапазон «10 МОм»); 7) от 0 до плюс 100 МОм (диапазон «100 МОм»).

Примечание - В диапазонах «100 Ом», «1 кОм», «10 кОм», «100 кОм», «1 МОм», «10 МОм» мезонин обеспечивает измерение сопротивления, превышающего конечное значение диапазона не более чем на 20 %.

1.2.4 Мезонин обеспечивает измерение среднеквадратического значения напряжения переменного тока до 300 В в диапазоне частот от 5 Гц до 300 кГц в диапазонах измерений:

1) от 0 до плюс 100 мВ (диапазон «100 мВ»); 2) от 0 до плюс 1 В (диапазон «1 В»); 3) от 0 до плюс 10 В (диапазон «10 В»); 4) от 0 до плюс 100 В (диапазон «100 В»; 5) от 0 до плюс 300 В (диапазон «300 В»).

Примечание - В диапазонах «100 мВ», «1 В», «10 В», «100 В» мезонин обеспечивает измерение среднеквадратического значения напряжения переменного тока, превышающего конечное значение диапазона не более, чем на 20 %.

1.2.5 Мезонин обеспечивает измерение среднеквадратического значения силы переменного тока до 3 А в диапазоне частот от 5 Гц до 5 кГц в диапазонах измерений:

1) от 0 до плюс 1 А (диапазон «1 А»); 2) от 0 до плюс 3 А (диапазон «3 А»).

*Подп. и дата*

*Инв. № дубл.*

*Взам. инв. №*

*Подп. и дата*

23.12.15

Примечание - В диапазоне «1 А» мезонин обеспечивает измерение среднеквадратического значения силы переменного тока, превышающего конечное значение диапазона не более, чем на 20 %.

1.2.6 Мезонин обеспечивает измерение частоты периодического сигнала в диапазоне от 5 Гц до 300 кГц при амплитуде сигнала от 10 мВ до 350 В.

1.2.7 Значения времени интегрирования и соответствующие им значения быстродействия мезонина в режиме измерения напряжения постоянного тока, силы постоянного тока и сопротивления постоянному току приведены в таблице 1.1.

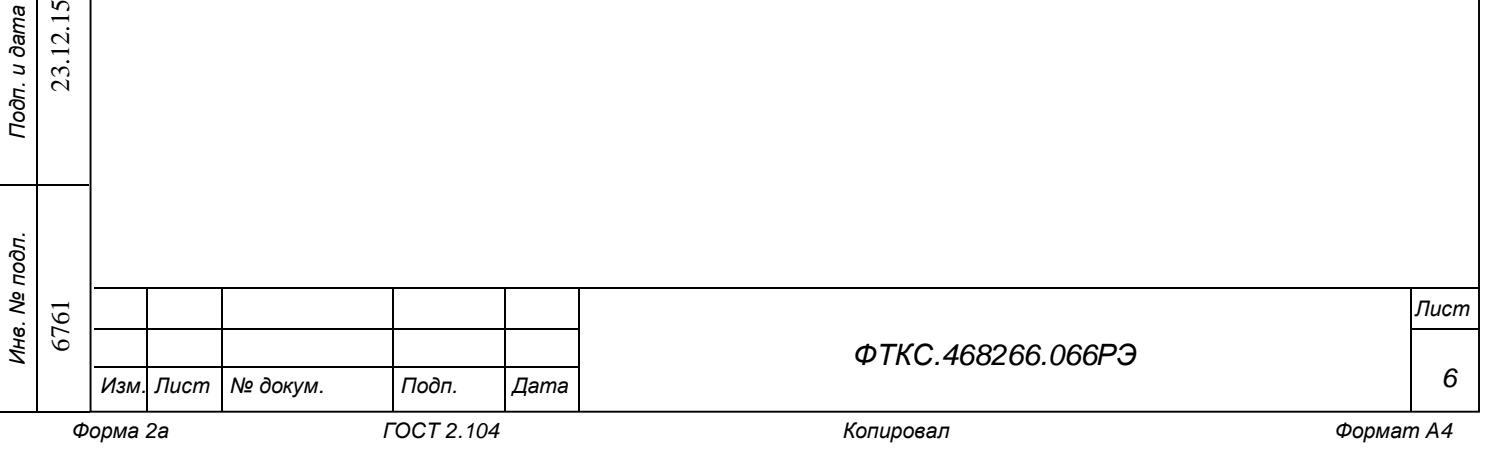

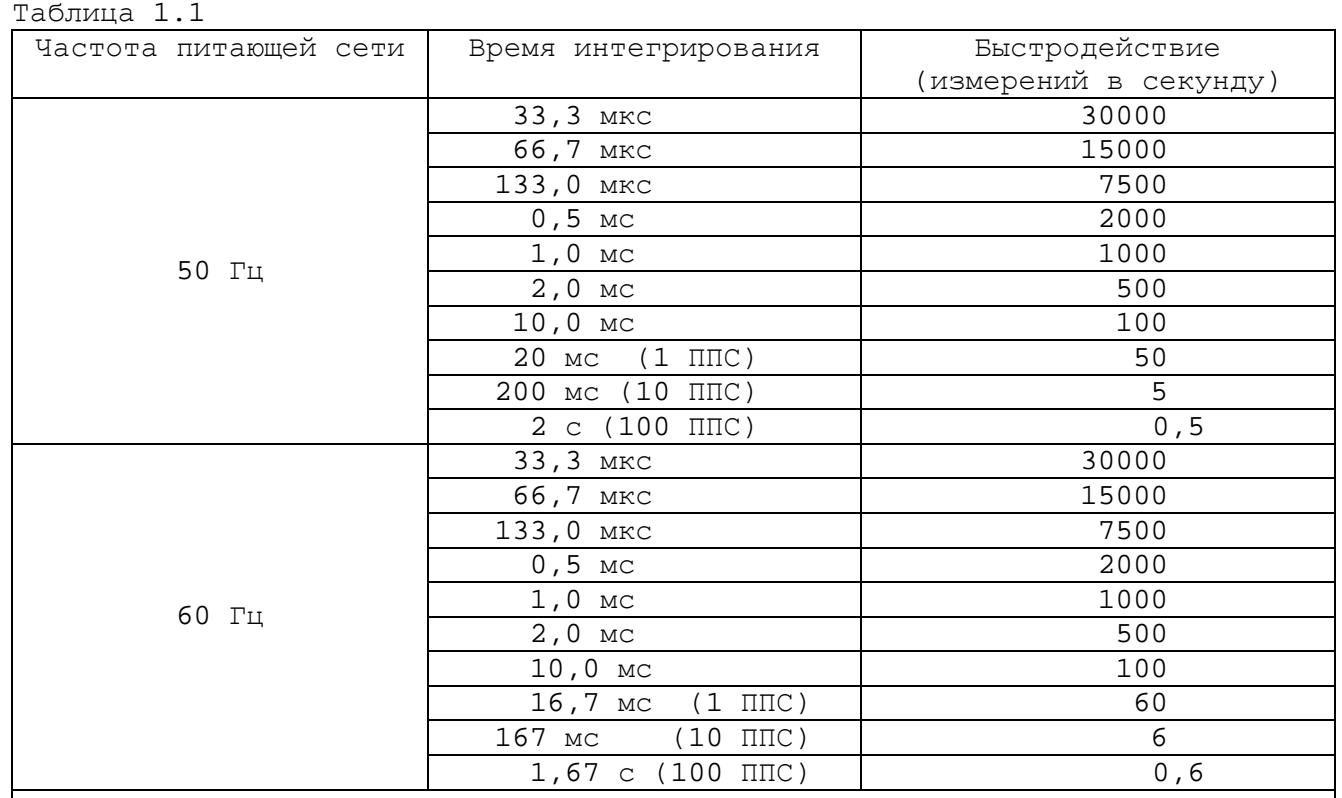

### Примечания

*Подп. и дата*

*Инв. № дубл.*

*Взам. инв. №*

*Подп. и дата*

23.12.15

1 В скобках указано значение времени интегрирования, выраженное в целых периодах питающей сети (ППС). Для частоты питающей сети 50 Гц один ППС соответствует значению времени интегрирования 20 мс, для частоты питающей сети 60 Гц - 16,7 мс.

2 Значения быстродействия мезонина приведено для следующих условий:

– режим однократного запуска;

– автоматическое измерение при заданном количестве измерений, превышающем 1.

1.2.8 Коэффициент подавления помех нормального вида частотой 50, 60 и 400 Гц при измерении напряжения постоянного тока, не менее 60 дБ.

### Примечания

1 Подавление помех нормального вида частотой 50 Гц или 60 Гц производится при установленном времени интегрирования, кратном периоду питающей сети (1, 10, 100 ППС).

2 Подавление помех нормального вида частотой 400 Гц производится при времени интегрирования 10, 20, 200 мс и 2 с.

1.2.9 Коэффициент подавления помех общего вида постоянного тока или переменного тока частотой питающей сети в режиме измерения напряжения постоянного тока в нормальных условиях, при разбалансе сопротивлений внешних измерительных цепей равном 1 кОм, не менее 120 дБ.

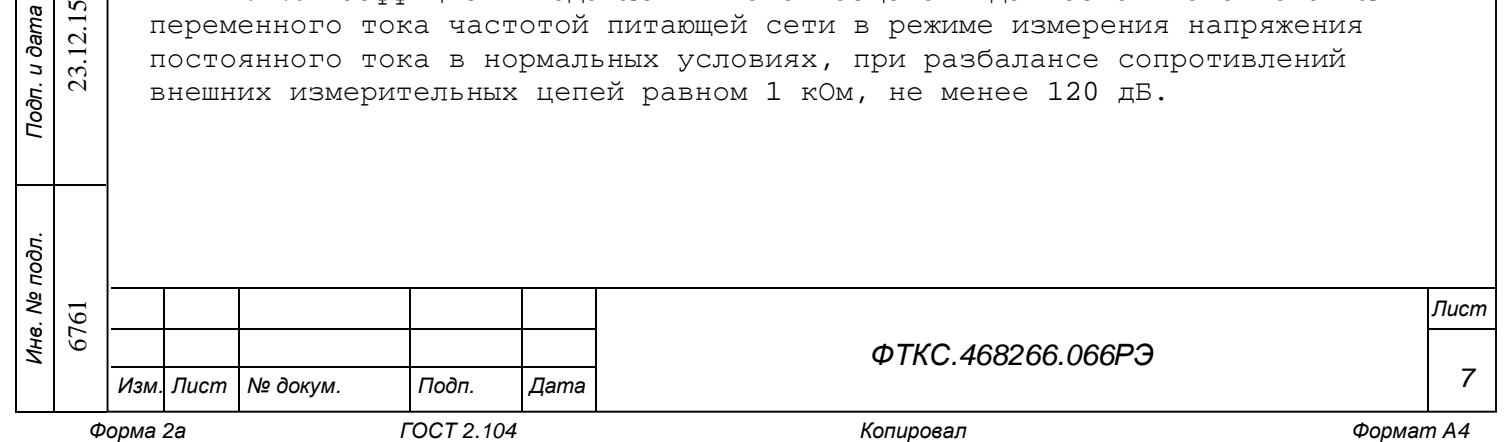

1.2.10 Пределы допускаемой относительной погрешности измерений напряжения постоянного тока определяются по формуле  $\pm$  (a + b|U<sub>K</sub>/U<sub>x</sub>|). Значение коэффициентов «а» и «b» для диапазонов измерений, приведены в таблице 1.2.

# Таблица 1.2

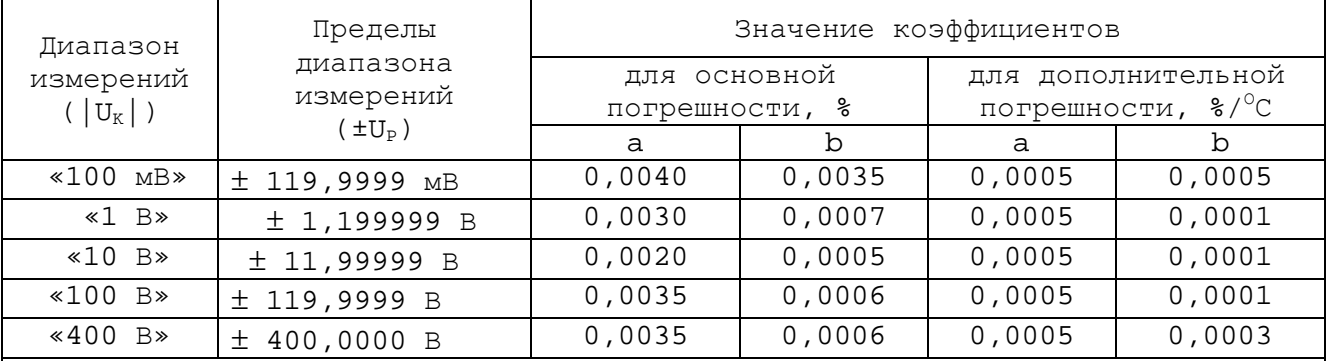

### Примечания

1  $U_K$  – конечное значение диапазона измерений,  $U_P$  – предел диапазона измерений,  $U_x$  – измеренное значение.

2 Дополнительная погрешность в диапазоне температур (23  $\pm$  5)  $^{\circ}$ С равна нулю.

3 В диапазонах температур от плюс 5 до плюс 18 °С и от плюс 28 до плюс 40 <sup>О</sup>С допускаемая погрешность измерений, равная сумме основной погрешности и результата произведения дополнительной погрешности на отклонение температуры окружающего воздуха от значения 18 °С (для диапазона температур от плюс 5 до плюс 18 °С) или от значения 28 °С (для диапазона температур от плюс 28 до плюс 40  $^{\circ}$ C).

1.2.11 Значение ступени квантования для каждого диапазона измерений напряжения постоянного тока приведено в таблице 1.3.

#### Таблица 1.3

*Подп. и дата*

*Инв. № дубл.*

*Взам. инв. №*

*Подп. и дата*

12.15  $23.1$ 

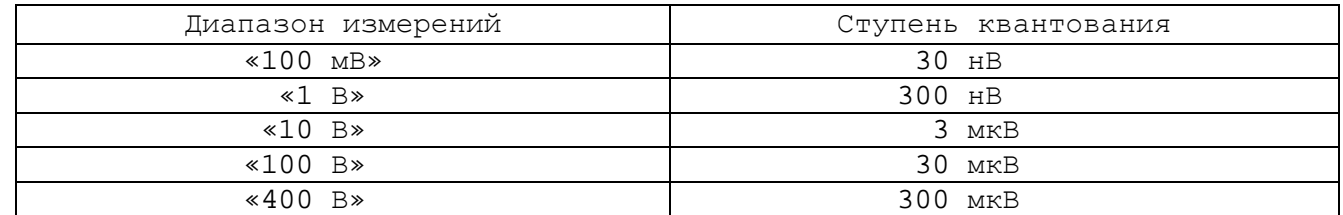

1.2.12 Число десятичных разрядов индикации измеренного значения в режимах измерения напряжения постоянного тока, силы постоянного тока и сопротивления постоянному току зависит от времени интегрирования и составляет:

– 4,5 разрядов при времени интегрирования 33,3 мкс; 66,7 мкс; 133,0 мкс; 0,5 мс;

– 5,5 разрядов при времени интегрирования 1, 2, 10 мс;

– 6,5 разрядов при времени интегрирования 1, 10, 100 ППС.

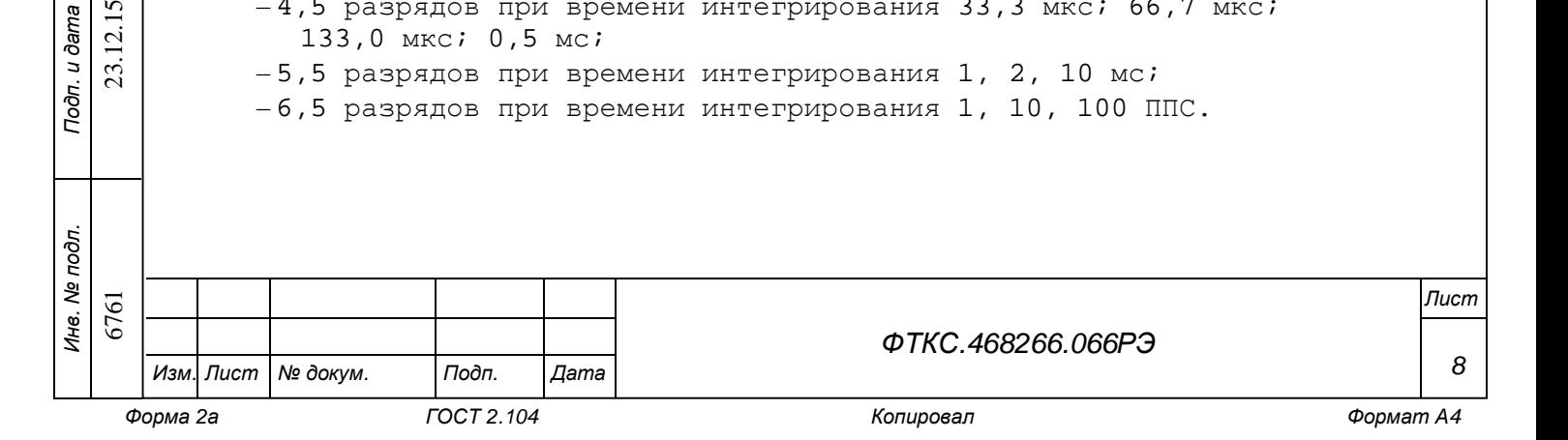

1.2.13 Значение входного сопротивления в режиме измерения напряжения постоянного тока:

– в диапазонах «100 мВ», «1 В», «10 В»:

- 1) не менее 10 ГОм при включенном режиме АВВС (автоматический выбор входного сопротивления);
- 2) (10  $\pm$  0,5) МОм при отключенном режиме ABBC;
- в диапазонах «100 В» и «400 В» равно (10  $\pm$  0,5) МОм.

1.2.14 Пределы допускаемой относительной погрешности измерений силы постоянного тока определяются по формуле  $\pm$  (a + b|I<sub>K</sub>/I<sub>x</sub>|). Значение коэффициентов «а» и «b» для диапазонов измерений, приведены в таблице 1.4.

Таблица 1.4

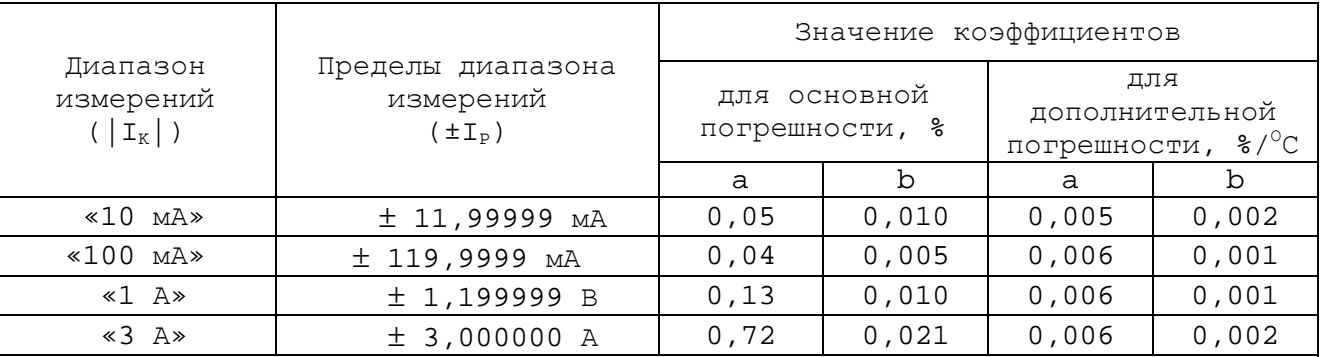

Примечания

1  $I_K$  – конечное значение диапазона измерений,  $I_P$  – предел диапазона измерений,  $I_x$  – измеренное значение.

2 Дополнительная погрешность в диапазоне температур (23  $\pm$  5)  $^{\circ}$ С равна нулю.

3 В диапазонах температур от плюс 5 до плюс 18  $^{\circ}$ С и от плюс 28 до плюс 40 <sup>О</sup>С допускаемая погрешность измерений равна сумме основной погрешности и результата произведения дополнительной погрешности на отклонение температуры окружающего воздуха от значения 18 °С (для диапазона температур от плюс 5 до плюс 18 °С) или от значения 28 °С (для диапазона температур от плюс 28 до плюс 40 °С).

1.2.15 Значение ступени квантования для каждого диапазона измерений силы постоянного тока приведено в таблице 1.5.

Таблица 1.5

*Подп. и дата*

*Инв. № дубл.*

*Взам. инв. №*

*Подп. и дата*

23.12.15

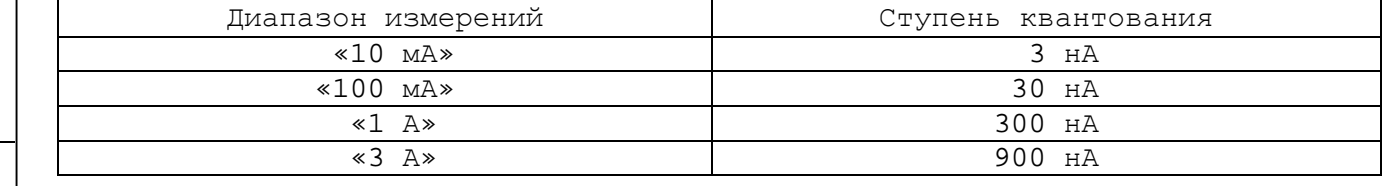

1.2.16 Максимальное значение падения напряжения на входной цепи мезонина в режиме измерения силы постоянного тока не более:

1) 0,1 В для диапазона измерений «10 мА»;

2) 0,7 В для диапазона измерений «100 мА»;

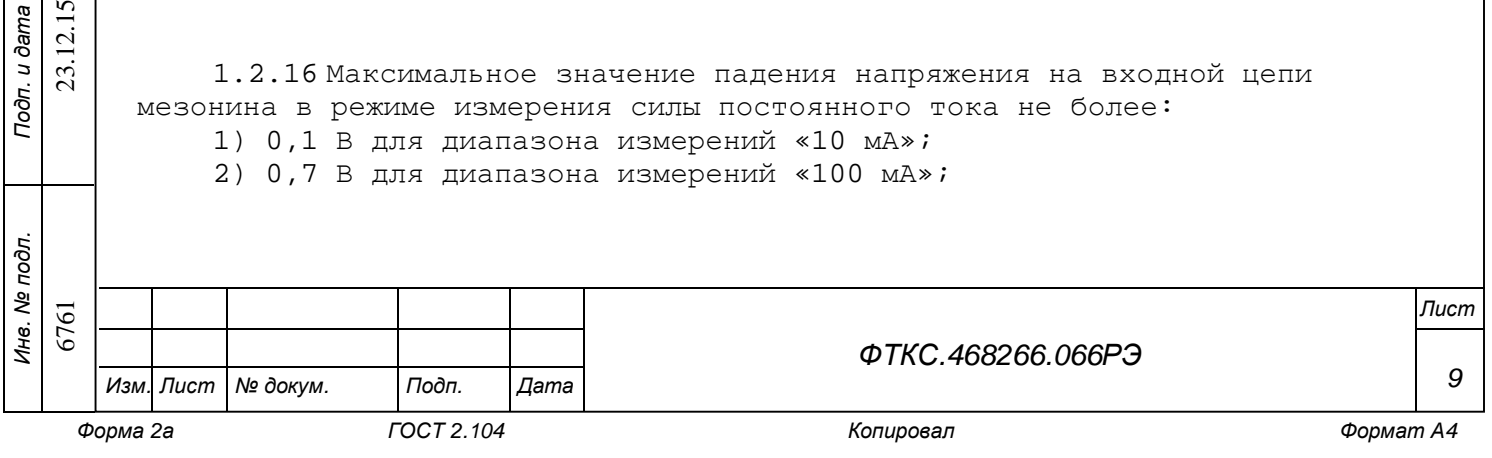

3) 1 В для диапазона измерений «1 А»;

4) 2 В для диапазона измерений «3 А».

1.2.17 Пределы допускаемой относительной погрешности измерений сопротивления постоянному току определяются по формуле  $\pm$  (a + bR<sub>K</sub>/R<sub>x</sub>). Значение коэффициентов «а» и «b» для диапазонов измерений, приведены в таблице 1.6.

### Таблица 1.6

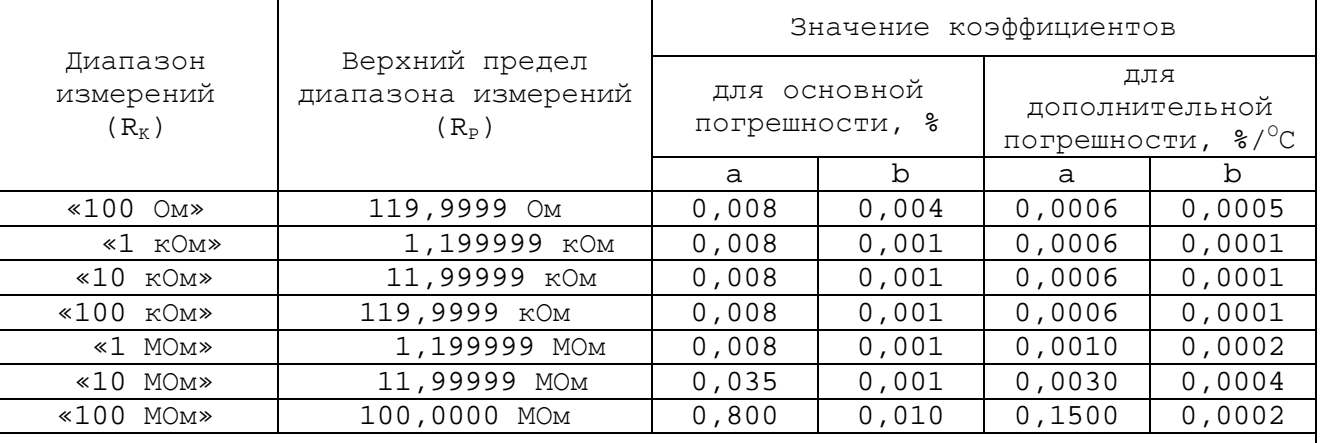

### Примечания

1  $R_K$  – конечное значение диапазона измерений,  $R_P$  – предел диапазона измерений,  $R_X$  - измеренное значение.

2 Дополнительная погрешность в диапазоне температур (23  $\pm$  5) <sup>о</sup>С равна нулю.

3 В диапазонах температур от плюс 5 до плюс 18 °С и от плюс 28 до плюс 40 <sup>О</sup>С допускаемая погрешность измерений равна сумме основной погрешности и результата произведения дополнительной погрешности на отклонение температуры окружающего воздуха от значения 18 °С (для диапазона температур от плюс 5 до плюс 18 °С) или от значения 28 °С (для диапазона температур от плюс 28 до плюс 40  $^{\circ}$ C).

4 Погрешность измерений определяется для четырёхпроводной схемы измерения.

1.2.18 Значение ступени квантования для каждого диапазона измерений сопротивления постоянному току приведено в таблице 1.7.

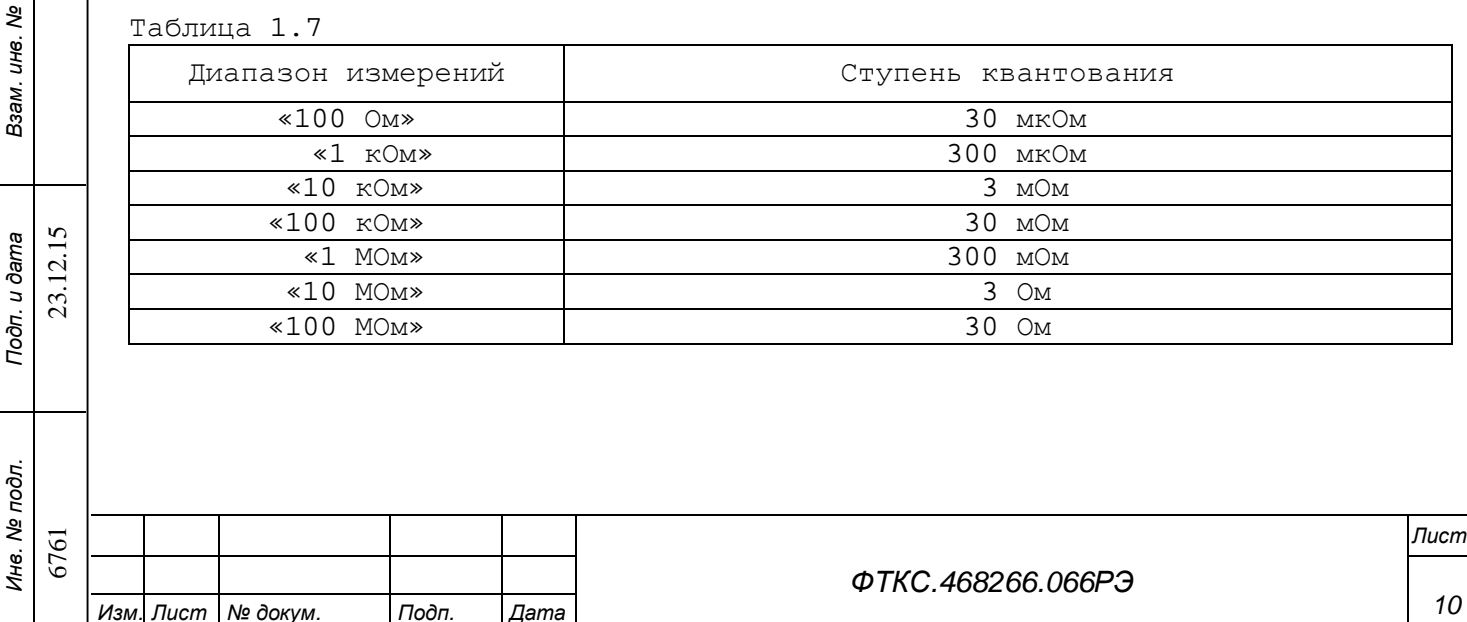

*Подп. и дата*

*Инв. № дубл.*

1.2.19 Значения силы постоянного тока, протекающего через измеряемое сопротивление, приведены в таблице 1.8.

Таблица 1.8

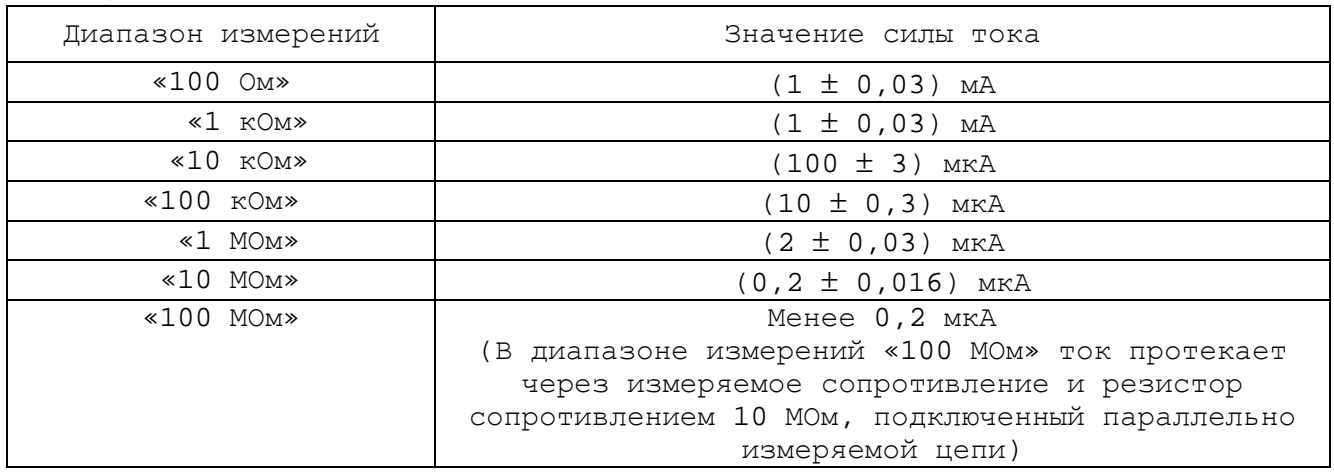

1.2.20 Максимальное значение падения напряжения на измеряемом сопротивлении при протекании через него измерительного тока не более 8 В.

1.2.21 В режимах измерения напряжения переменного тока и силы переменного тока мезонин обеспечивает управление полосой пропускания фильтра низкой частоты (ФНЧ), осуществляющего сглаживание пульсаций напряжения на выходе преобразователя среднеквадратического значения. Полоса пропускания ФНЧ устанавливается программно из ряда значений:

- от 5 Гц до 300 кГц;

- от 20 Гц до 300 кГц;

- от 200 Гц до 300 кГц.

Значение полосы пропускания ФНЧ при измерении напряжения или силы переменного тока частотой F необходимо устанавливать, исходя из следующего соотношения:

 $FH < F < FB$ ,

где Fн – нижняя граница полосы пропускания ФНЧ; Fв – верхняя граница полосы пропускания ФНЧ.

1.2.22 Значения времени измерения напряжения и силы переменного тока в зависимости от установленной полосы пропускания ФНЧ приведены в таблице 1.9.

Таблица 1.9

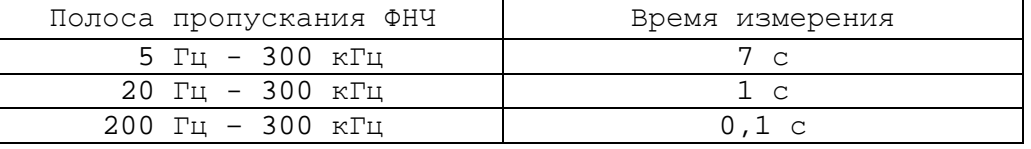

1.2.23 Пределы допускаемой относительной погрешности измерений напряжения переменного тока определяются по формуле  $\pm$  (a + bU<sub>K</sub>/U<sub>x</sub>). Значения коэффициентов «а» и «b» для диапазонов измерений приведены в таблице 1.10.

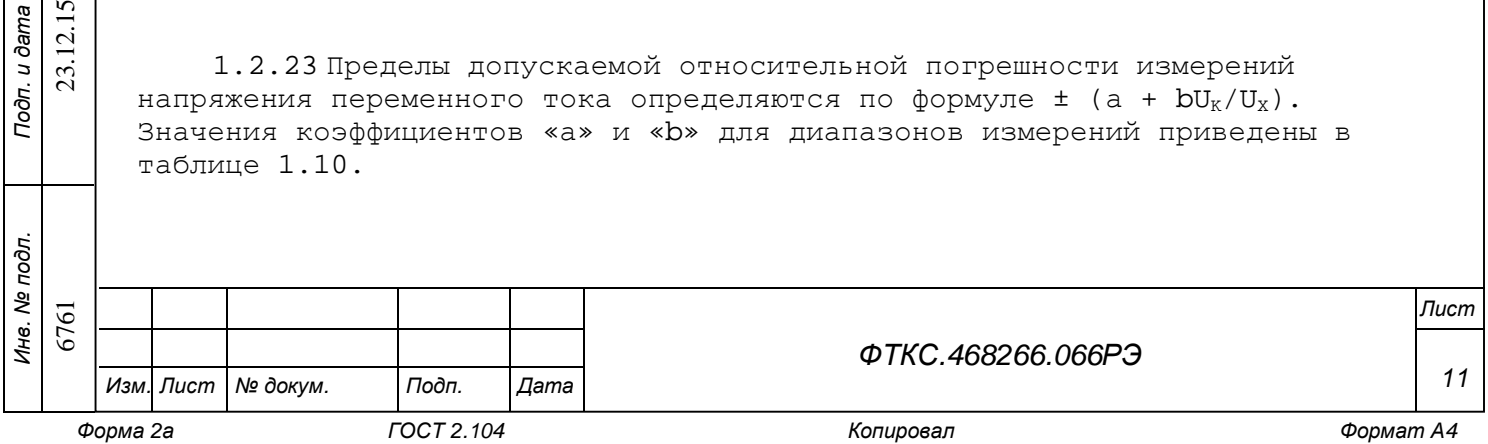

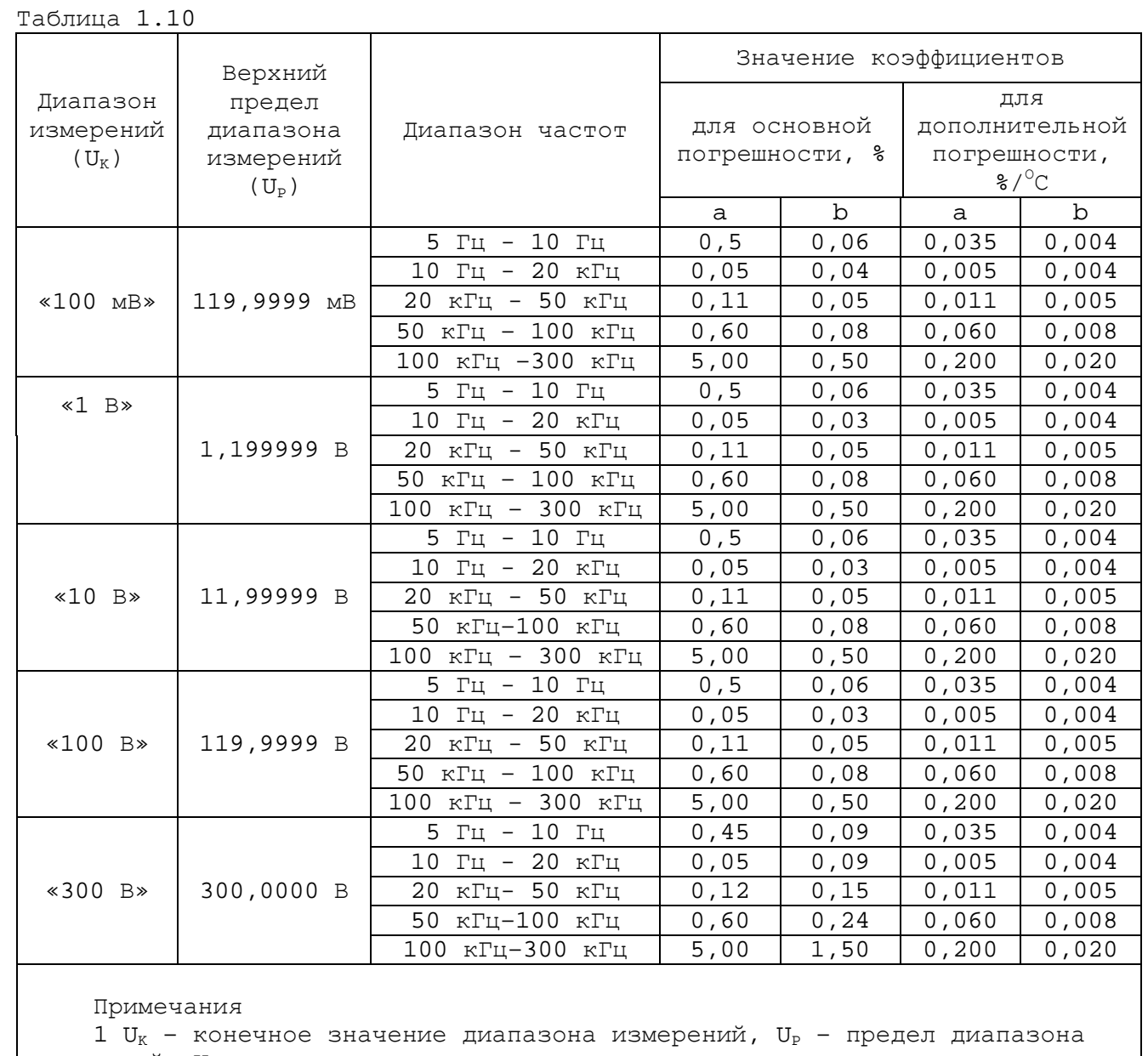

измерений,  $U_x$  – измеренное значение.

2 Дополнительная погрешность в диапазоне температур (23  $\pm$  5)  $^{\circ}$ С равна нулю.

3 В диапазонах температур от плюс 5 до плюс 18 °С и от плюс 28 до плюс 40 <sup>О</sup>С допускаемая погрешность измерений равна сумме основной погрешности и результата произведения дополнительной погрешности на отклонение температуры окружающего воздуха от значения 18 °С (для диапазона температур от плюс 5 до плюс 18 °С) или от значения 28 °С (для диапазона температур от плюс 28 до плюс 40  $^{\circ}$ C).

4 Значения погрешности измерений определяются при установке соответствующего частоте измеряемого напряжения значения полосы пропускания ФНЧ.

5 Для измеряемых сигналов с частотой более 50 кГц должно выполняться условие  $U \times F \leq (1.5 \times 10^7)$  В $\times$ Гц, где  $U$  – измеряемое напряжение, F – частота сигнала.

6761 23.12.15

23.12.15

*Инв. № подл.*

*Подп. и дата*

*Инв. № дубл.*

*Взам. инв. №*

*Подп. и дата*

*Изм. Лист № докум. Подп. Дата*

*ФТКС.468266.066РЭ*

*Лист*

1.2.24 В режиме измерения напряжения переменного тока значение входного сопротивления равно  $(1 \pm 0.02)$  МОм, входная ёмкость не более 50 пФ.

1.2.25 Пределы допускаемой относительной погрешности измерений силы переменного тока определяются по формуле  $\pm$  (a + bI<sub>K</sub>/I<sub>x</sub>). Значение коэффициентов «а» и «b» для диапазонов измерений, приведены в таблице 1.11.

Таблица 1.11

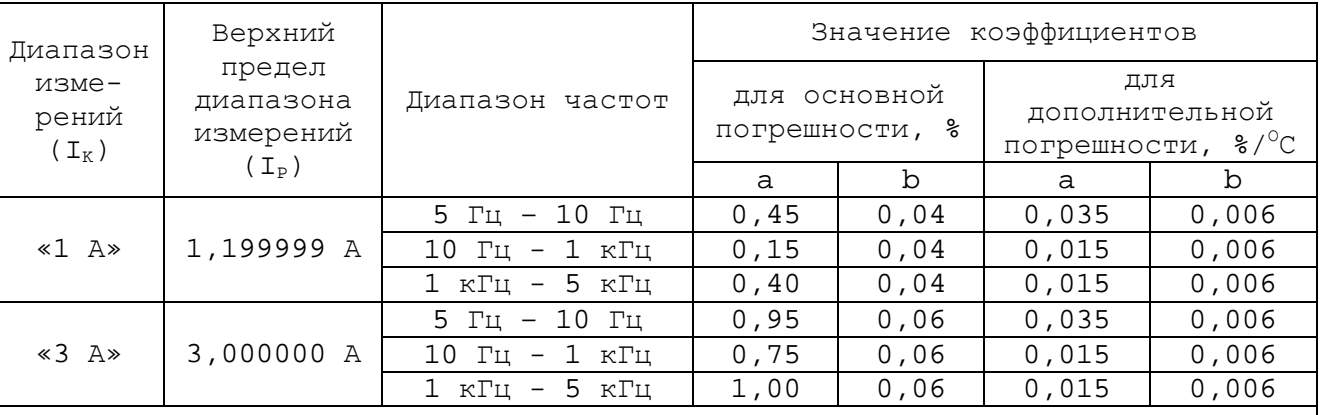

#### Примечания

1  $I_K$  – конечное значение диапазона измерений,  $I_P$  – предел диапазона измерений,  $I_X$  – измеренное значение.

2 Дополнительная погрешность в диапазоне температур (23  $\pm$  5)  $^{\circ}$ С равна нулю.

3 В диапазонах температур от плюс 5 до плюс 18  $^{\circ}$ С и от плюс 28 до плюс 40 <sup>О</sup>С допускаемая погрешность измерений равна сумме основной погрешности и результата произведения дополнительной погрешности на отклонение температуры окружающего воздуха от значения 18 °С (для диапазона температур от плюс 5 до плюс 18 °С) или от значения 28 °С (для диапазона температур от плюс 28 до плюс 40  $^{\circ}$ C).

4 Значения погрешности измерений определяются при установке соответствующего частоте измеряемого тока значения полосы пропускания ФНЧ.

1.2.26 Максимальное среднеквадратическое значение падения напряжения на входной цепи мезонина в режиме измерения силы переменного тока не более:

- 1 В для диапазона измерений «1 А»;

- 2 В для диапазона измерений «3 А».

1.2.27 Время измерения частоты устанавливается из ряда значений: 10 мс, 100 мс, 1 с.

1.2.28 Число десятичных разрядов индикации измеренного значения частоты приведено в таблице 1.12.

6761 23.12.15

23.12.1

*Инв. № подл.*

*Подп. и дата*

*Инв. № дубл.*

*Взам. инв. №*

*Подп. и дата*

*ФТКС.468266.066РЭ*

*13*

Таблица 1.12

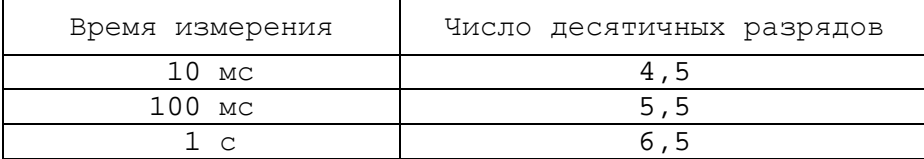

1.2.29 Пределы допускаемой относительной погрешности измерений частоты приведены в таблице 1.13.

Таблица 1.13

*Подп. и дата*

*Инв. № дубл.*

*Взам. инв. №*

*Подп. и дата*

23.12.15

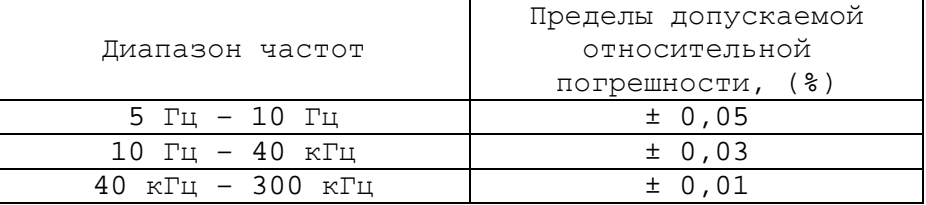

1.2.30 Мезонин имеет режим автоматического выбора диапазона измерений (АВД).

1.2.31 В режимах измерения напряжения постоянного тока, силы постоянного тока и сопротивления постоянному току доступна функция автоматической подстройки нуля (АПН), которая позволяет автоматически устранять начальное смещение нуля, а также временной и температурный дрейф нуля.

Доступны два режима АПН:

- АПН перед каждым измерением. В этом режиме АПН выполняется перед каждым измерением;
- АПН перед каждым запуском. В этом режиме АПН выполняется перед каждым запуском измерения. При задании количества измерений на один запуск, превышающих 1, АПН производится только перед первым измерением. Перед следующими измерениями АПН производится только в том случае, если был установлен режим АВД, и при этом произошла смена диапазона измерений.

В отключенном режиме АПН подстройка нуля выполняется только при изменении режима, диапазона измерений или времени интегрирования.

1.2.32 Запуск измерения в мезонине происходит по одному из следующих событий:

– по команде программы («программный» режим запуска);

– по внешнему запускающему сигналу на входе «Пуск» (соединитель «Пуск» на лицевой панели модуля, «внешний» режим запуска).

1.2.33 Запускающий сигнал, поступающий на соединитель «Пуск», должен иметь форму прямоугольного импульса, параметры которого соответствуют логическим уровням ИМС типа TTL:

– уровень логического нуля (лог. 0)- от 0 до 0,8 В;

– уровень логической единицы (лог. 1) - от 2,4 до 5,5 В.

Активным является уровень лог. 0.

Минимальная длительность запускающего импульса – 1 мкс.

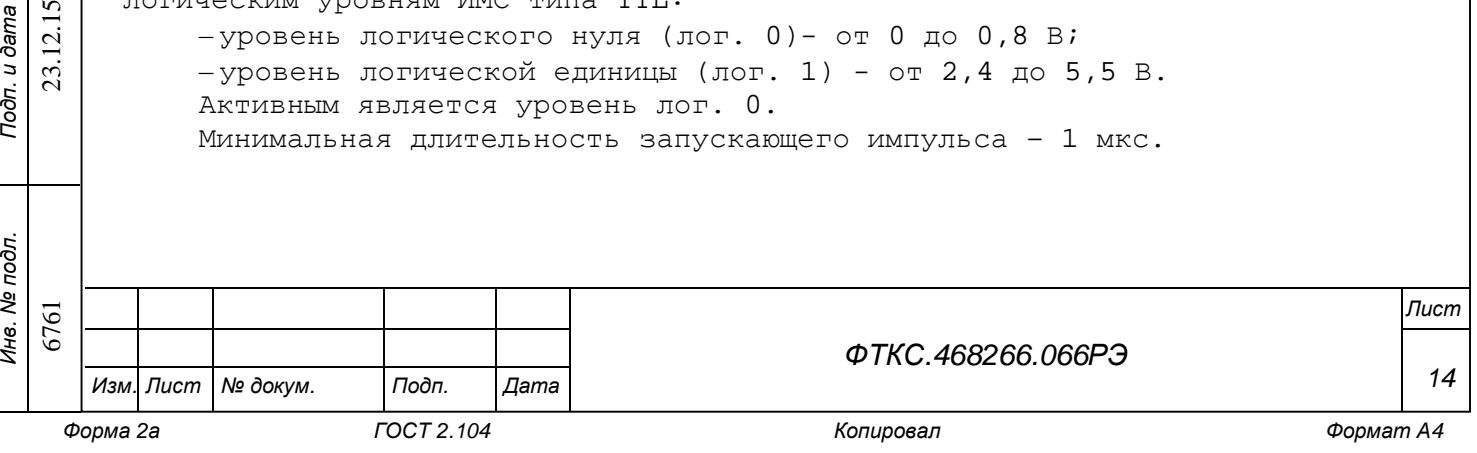

1.2.34 По завершению измерения мезонин формирует сигнал готовности, который выдаётся на соединитель «Готов» на лицевой панели (см. приложение А).

Сигнал готовности имеет форму прямоугольного импульса, длительностью  $(1,0 \pm 0,1)$  мкс, параметры которого соответствуют логическим уровням ИМС типа TTL:

- уровень логического нуля (лог. 0)- от 0 до 0,8 В;

- уровень логической единицы (лог. 1) - от 2,4 до 5,5 В. Активным уровнем является уровень логического нуля (лог. 0).

1.2.35 Мезонин позволяет производить K запусков измерений от внешнего запускающего сигнала на входе «Пуск» с сохранением измеренных данных во внутреннем ОЗУ носителя мезонинов. Число K задаётся программно из ряда значений: 1, 2, 3 … 32768.

Мезонин позволяет производить N измерений на каждый запуск с сохранением измеренных данных во внутреннем ОЗУ носителя мезонинов. Число N задаётся программно из ряда значений: 1, 2, 3 … 32768.

Общее количество измеренных данных, равное произведению количества запусков K на количество измерений N не должно превышать значения 32768.

1.2.36 В мезонине обеспечивается управление задержкой измерения, отсчитываемой с момента прихода запускающего события. Величина задержки может устанавливаться в диапазоне от 0 до 60 секунд с дискретностью 1 мс.

1.2.37 Мезонин имеет изолированный от корпуса «плавающий» измерительный вход.

Электрическая прочность гальванической развязки не менее 500 В. Сопротивление гальванической развязки не менее 20 МОм.

1.2.38 Мезонин выполняет проверку работоспособности в режиме «Самоконтроль».

1.2.39 Мезонин соответствует требованиям по безопасности, предъявляемым ГОСТ Р 51350 к аппаратуре класса III по способу защиты человека от поражения электрическим током в соответствии с классификацией по ГОСТ Р МЭК 536.

1.3 Состав и назначение функциональных узлов

1.3.1 Состав функциональных узлов

1.3.1.1 Мезонин содержит следующие функциональные узлы (см. рисунок 1 «Структура мезонина»):

1 – схему управления;

*Подп. и дата*

*Инв. № дубл.*

*Взам. инв. №*

*Подп. и дата*

 $\overline{2}$ 23.

- 2 узел гальванической развязки;
- 3 контроллер измерительной части;
- 4 измерительную часть;
- 5 гальванически развязанный преобразователь напряжения.

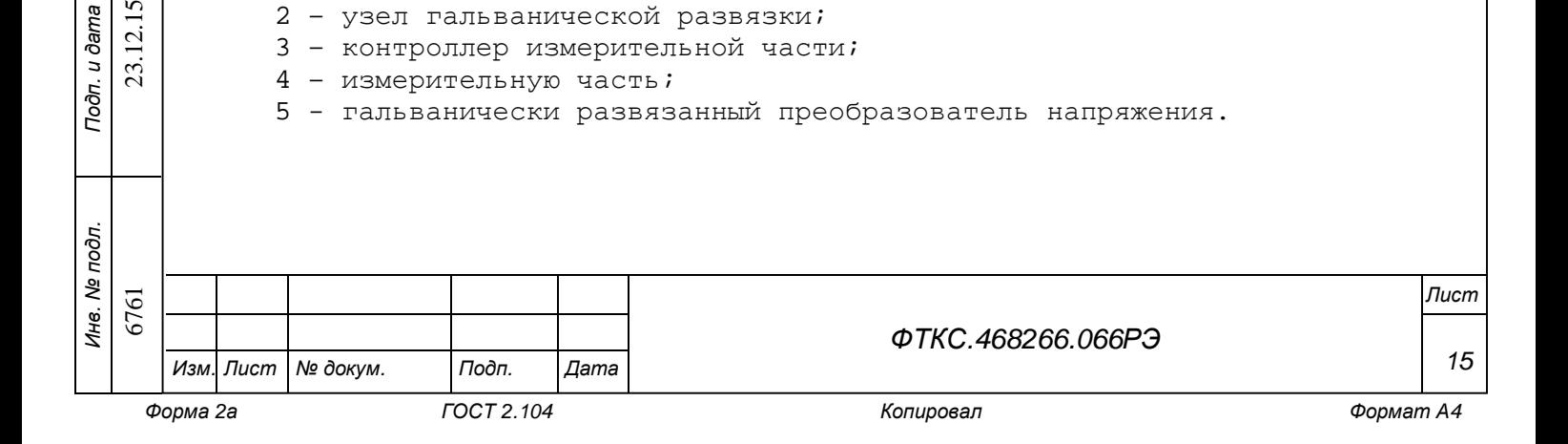

1.3.1.2 Измерительная часть содержит следующие функциональные узлы:

- 6 входной узел;
- 7 преобразователь среднеквадратического значения напряжения;
- 8 преобразователь уровней;
- 9 источник опорного напряжения;
- 10 источник опорного тока омметра;
- 11 аналого-цифровой преобразователь (АЦП);
- 12 термометр.

*Подп. и дата*

*Инв. № дубл.*

*Взам. инв. №*

### 1.3.2 Назначение функциональных узлов

1.3.2.1 Схема управления (СУ) предназначена для сопряжения мезонина с носителем мезонинов и управления измерительной частью и содержит следующие функциональные узлы:

- 13 контроллер мезонина
- 14 буферное FIFO и узел управления им;
- 15 РПЗУ и узел управления им;
- 16 узел загрузчика программного файла в контроллер мезонина.

1.3.2.2 Контроллер мезонина предназначен для управления узлами мезонина. Кроме этого, в контроллере реализованы программные автоматы, управляющие процессами измерения и обмена данными.

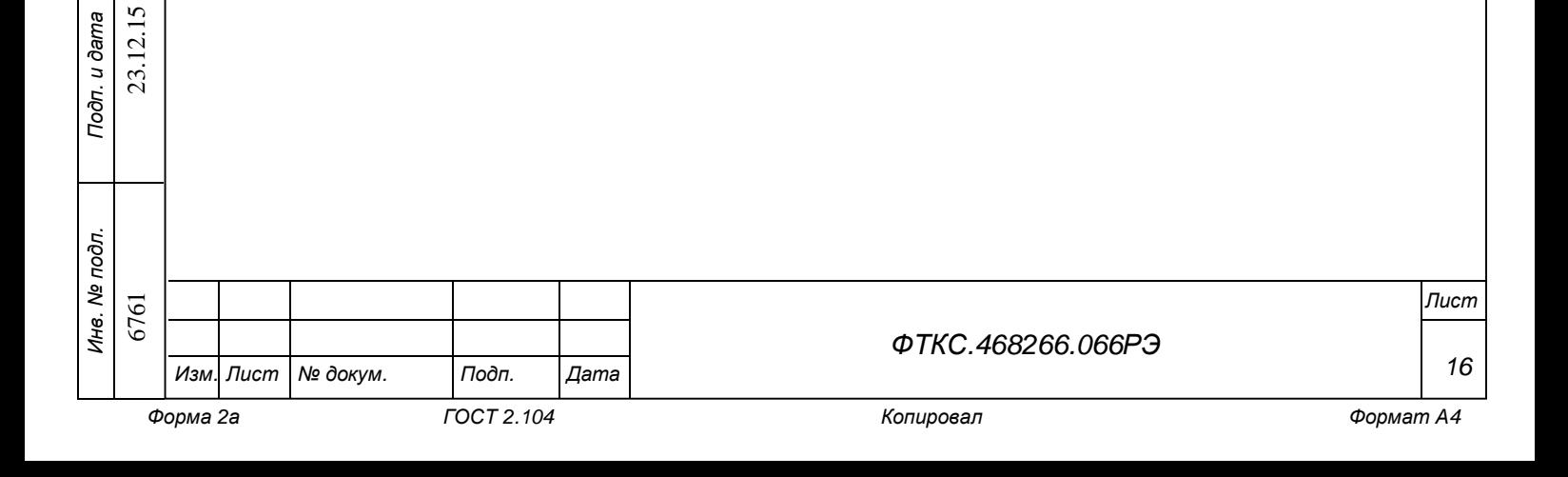

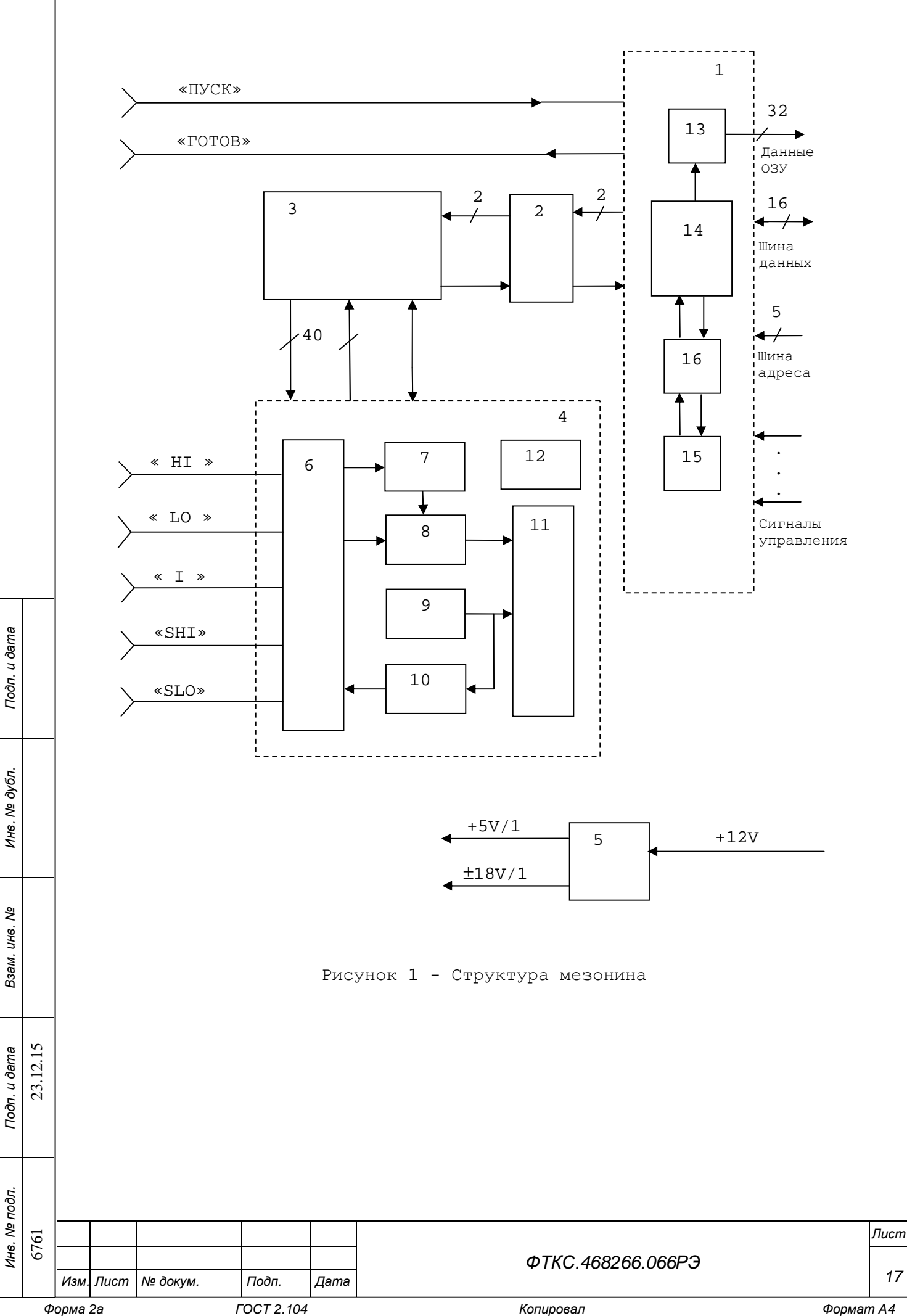

1.3.2.3 Буферное FIFO предназначено для записи, хранения и считывания результатов измерений. Считывание данных из FIFO происходит под управлением носителя мезонинов.

1.3.2.4 РПЗУ и узел управления им предназначены для записи и хранения программного файла контроллера мезонина и индивидуальных калибровочных коэффициентов мультиметра. Программный файл и калибровочные коэффициенты записываются в РПЗУ в процессе настройки и калибровки мезонина и могут уточняться (перезаписываться) пользователем в процессе эксплуатации мезонина.

1.3.2.5 Узел загрузчика программного файла предназначен для записи программного файла, хранящегося в РПЗУ, в контроллер мезонина. Загрузка файла производится автоматически после подачи питания на мезонин или программно.

1.3.2.6 Узел гальванической развязки предназначен для обеспечения гальванической развязки при обмене данными между FPGA-контроллером и контроллером измерительной части. Гальваническая развязка осуществляется при помощи оптронов.

1.3.2.7 Контроллер измерительной части предназначен для формирования сигналов управления измерительной частью мезонина в соответствии с управляющими кодами, поступающими из FPGA-контроллера, а также передачи данных из АЦП в FPGA-контроллер.

1.3.2.8 Гaльвaнически развязанный преобразователь напряжения предназначен для воспроизведения напряжений ± 18 В и + 5 В, используемых для питания измерительной части мезонина.

1.3.2.9 Входной узел предназначен для выбора измерительной линии в соответствии с заданным режимом измерения. Кроме этого, он осуществляет деление входного напряжения в диапазонах «100 В», «400 В» в режиме измерения напряжения постоянного тока и управление величиной входного сопротивления в этом режиме, а также преобразование тока в напряжение в режиме измерения тока.

1.3.2.10 Преобразователь среднеквадратического значения напряжения предназначен для преобразования среднеквадратического значения напряжения переменного тока подаваемого на вход мезонина при измерении напряжения переменного тока или формируемого на шунте при измерении силы переменного тока в пропорциональное напряжение постоянного тока.

1.3.2.11 Преобразователь уровней предназначен для приведения входного сигнала к требуемому уровню входного сигнала АЦП и представляет собой набор программно управляемых делителей и усилителей напряжения.

1.3.2.12 Источник опорного напряжения предназначен для воспроизведения термостабильного напряжения 2,5 В, используемого в качестве опорного напряжения АЦП и источника опорного тока омметра.

1.3.2.13 Источник опорного тока омметра предназначен для воспроизведения программно задаваемого тока, используемого в режиме измерения сопротивления.

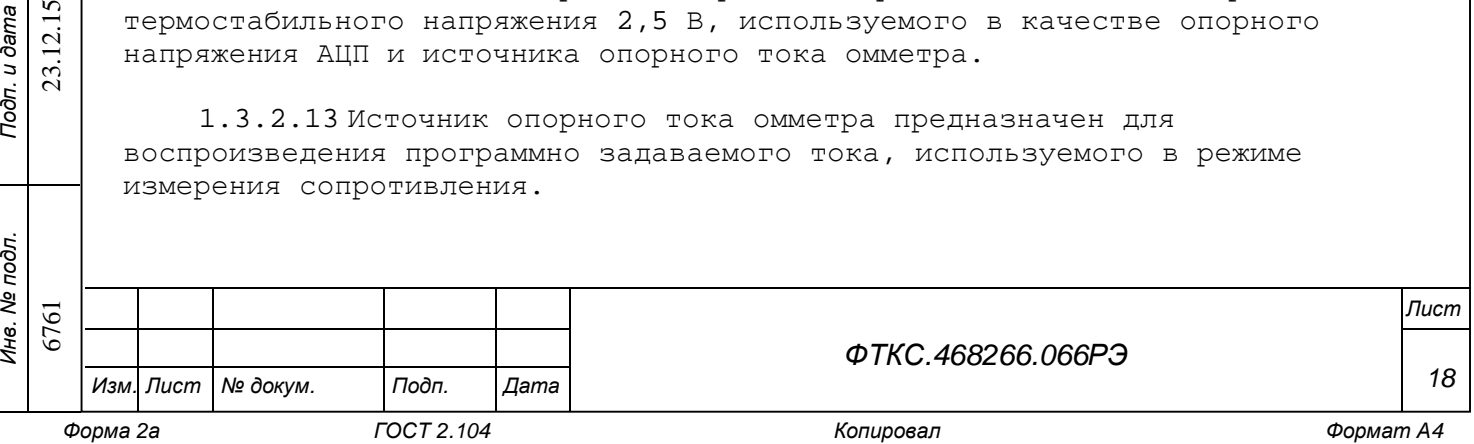

1.3.2.14 АЦП предназначен для преобразования измеряемых величин в цифровой код. В качестве АЦП используется 24-разрядный сигма-дельта АЦП.

1.3.2.15 Термометр служит для измерения температуры внутри мезонина.

1.4 Устройство и работа

1.4.1 Режимы работы

1.4.1.1 Мезонин реализует следующие режимы:

– измерение напряжения постоянного тока;

– измерение напряжения переменного тока;

– измерение силы постоянного тока;

– измерение силы переменного тока;

– измерение сопротивления постоянному току;

– измерение частоты.

*Подп. и дата*

*Инв. № дубл.*

*Взам. инв. №*

*Подп. и дата*

23.12.15

 $\delta$ *л.* 

1.4.1.2 Для измерения напряжения постоянного тока измеряемое напряжение подается на клеммы «HI» (клемма высокого потенциала) и «LO» (клемма низкого потенциала).

В диапазонах «100 В», «400 В» измерение напряжения производится с помощью встроенного высоковольтного делителя напряжения, с входным сопротивлением 10 МОм, определяющим входное сопротивление мезонина в этих диапазонах. В диапазонах «100 мВ», «1 В», «10 В» входное сопротивление может устанавливаться равным: 10 МОм (при подключенном параллельно измеряемому входу сопротивлению входного делителя) или свыше 10 ГОм (при отключенном входном делителе). Выбор входного сопротивления измерителя напряжений в диапазонах «100 мВ», «1 В», «10 В» осуществляется программно.

1.4.1.3 Для измерения напряжения переменного тока и частоты измеряемое напряжение или сигнал подается на клеммы «HI» и «LO».

1.4.1.4 Измерение силы тока в мезонине осуществляется методом измерения напряжения на шунте. В качестве шунта используются встроенные резисторы сопротивлением 0,1 Ом для диапазонов «1 А», «3 А» и сопротивлением 5 Ом для диапазонов «10 мА», «100 мА».

1.4.1.5 Для измерения силы постоянного тока измеряемая цепь должна быть подключена к клеммам «I» (клемма высокого потенциала) и «LO».

Для защиты входа от перегрузки по току служит плавкий предохранитель с током срабатывания 3,15 А, доступ к которому осуществляется с лицевой панели мезонина.

1.4.1.6 Для измерения силы переменного тока измеряемая цепь должна быть подключена к клеммам «I» и «LO».

1.4.1.7 Мезонин обеспечивает измерение сопротивления одним из двух методов измерения: по двухпроводной схеме измерения или по четырёхпроводной схеме измерения.

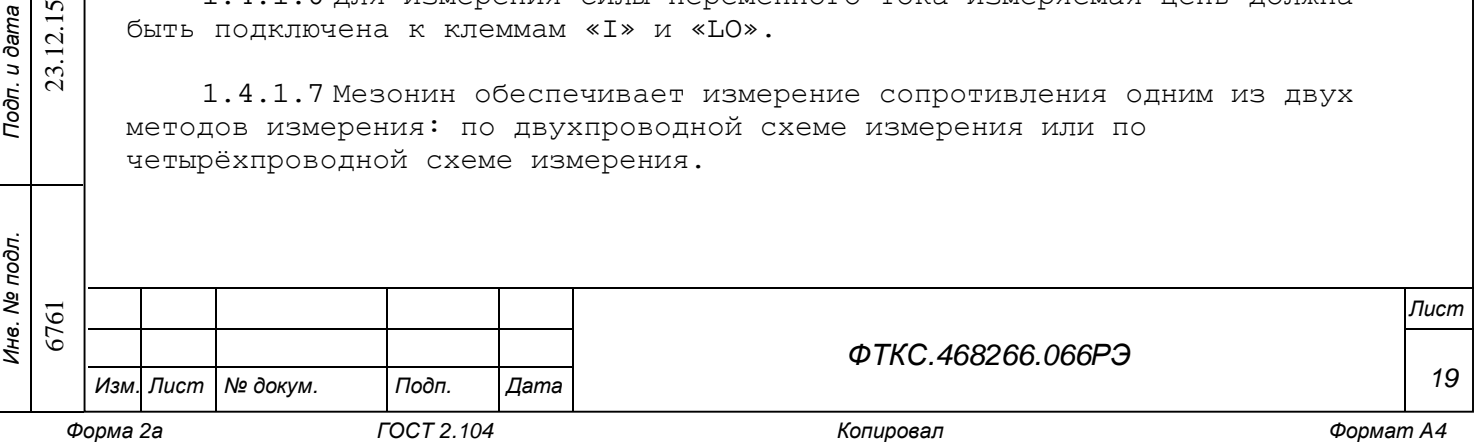

Результат измерения по двухпроводной схеме зависит от сопротивления измерительных проводов.

Для исключения влияния сопротивления измерительных проводов применяется четырёхпроводная схема измерения.

1.4.1.8 В режиме измерения сопротивления измерительный ток протекает через измеряемое сопротивление по направлению от клеммы «HI» к клемме «LO».

1.4.1.9 Для измерения сопротивления по двухпроводной схеме измеряемое сопротивление подсоединяется к клеммам «HI» и «LO».

1.4.1.10 Для измерения сопротивления по четырёхпроводной схеме токовые проводники подсоединяются к клеммам «HI» и «LO», а измерительные проводники к клемме «SHI» (клемма высокого потенциала) и клемме «SLO» (клемма низкого потенциала).

1.4.2 Проверка работоспособности

– Проверка работоспособности осуществляется программно функцией драйвера «Самоконтроль», например, по нажатию кнопки «Самоконтроль» программной управляющей панели (cм. ФТКС.65066-01 34 01 Мультиметр цифровой МЦMM1 Управляющая панель. Руководство оператора).

1.4.2.1 Проверка работоспособности включает проверку правильности загрузки программного файла в контроллер мезонина, проверку всех регистров управления, регистров состояния, а также работоспособность узлов измерительной части.

1.4.2.2 По завершении проверки работоспособности выдаётся сообщение о результате выполненной проверки (успешном завершении или наличии неисправности).

1.5 Конструкция

1.5.1.1 Мезонин представляет собой конструкцию, состоящую из лицевой панели с габаритными размерами (101 22) мм и прикрепленной к ней печатной платы размером (260 101) мм.

1.5.1.2 Мезонин устанавливается на носитель мезонинов, который в свою очередь устанавливается в крейт VXI и соединяется с магистралью VXIbus.

1.5.1.3 Обмен данными между мезонином и носителем мезонинов осуществляется через соединитель типа ESQT-150.

1.5.1.4 Габаритные размеры мезонина (длина х ширина х высота) не более  $(266 \t101 \t22)$  MM.

6761 23.12.15

 $12.1$  $23.$ 

*Инв. № подл.*

*Подп. и дата*

*Инв. № дубл.*

*Взам. инв. №*

*Подп. и дата*

*Форма 2а ГОСТ 2.104 Копировал Формат А4* 

*Изм. Лист № докум. Подп. Дата*

*ФТКС.468266.066РЭ*

*Лист*

*20*

1.5.1.5 Масса мезонина не более 400 г.

1.5.1.6 Подключение к объекту контроля осуществляется посредством соединителей, расположенных на лицевой панели мезонина. Вид лицевой панели мезонина, тип соединителей лицевой панели и их назначение приведены в приложении А.

1.6 Принадлежности

1.6.1.1 Принадлежности, используемые при поверке мезонина в соответствии с разделом 5 (см. приложение Б), приведены в таблице 1.14.

Таблица 1.14

*Подп. и дата*

*Инв. № дубл.*

*Взам. инв. №*

*Подп. и дата*

23.12.15

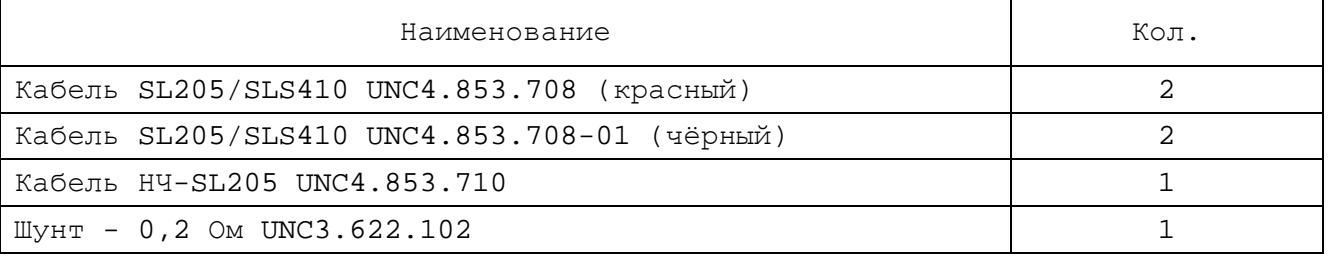

1.7 Маркировка и пломбирование

1.7.1.1 Маркировка мезонина выполнена в виде:

- надписи наименования мезонина на его лицевой панели;

- надписи заводского номера мезонина на плате печатного монтажа.

1.8 Упаковка

1.8.1.1 При самостоятельной поставке мезонин должен быть упакован следующим образом:

- 1) обернуть мезонин двумя слоями бумаги марки А-90 ГОСТ 8273;
- 2) на обертку наклеить этикетку;
- 3) мезонин в обертке поместить в чехол из полиэтиленовой пленки толщиной от 0,15 до 0,30 мм марки Мс, сорта 1 ГОСТ 10354;
- 4) в упаковочный мешок рядом с оберткой поместить мешок с линасилем (50 г);
- 5) упаковочный мешок заварить (заклеить);

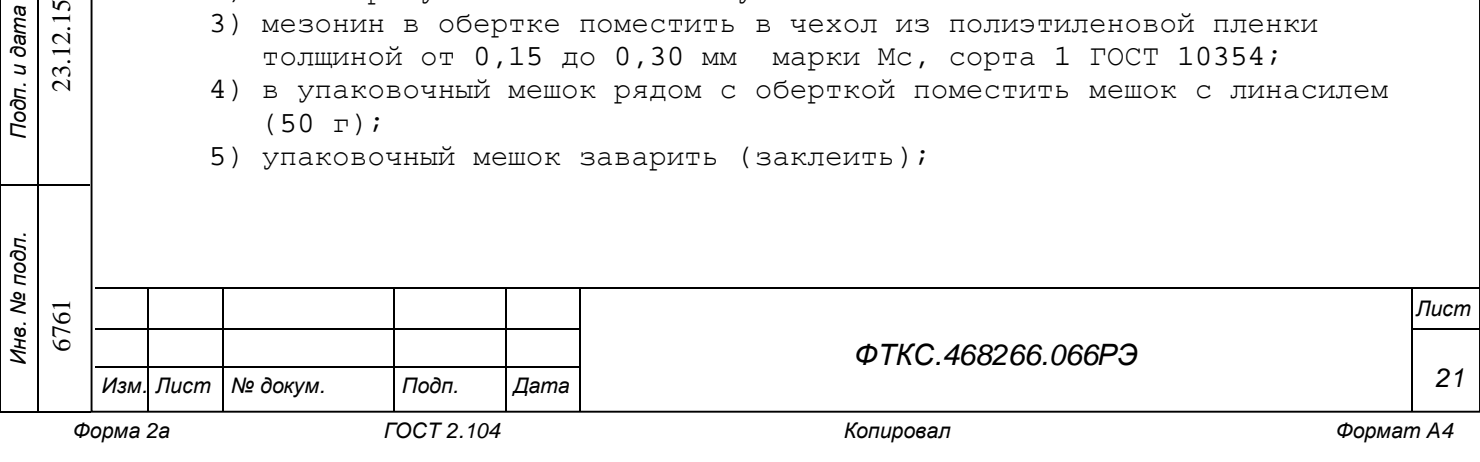

- 6) поместить заваренный упаковочный мешок в тарную коробку из картона марки Т-11С ГОСТ 7376;
- 7) на тарную коробку наклеить этикетку.

1.8.1.2 При поставке мезонина установленным на носитель мезонинов упаковка выполняется в соответствии с документами на носитель мезонинов.

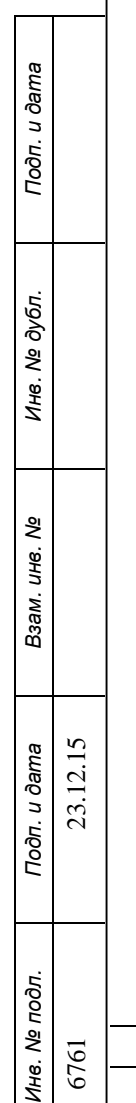

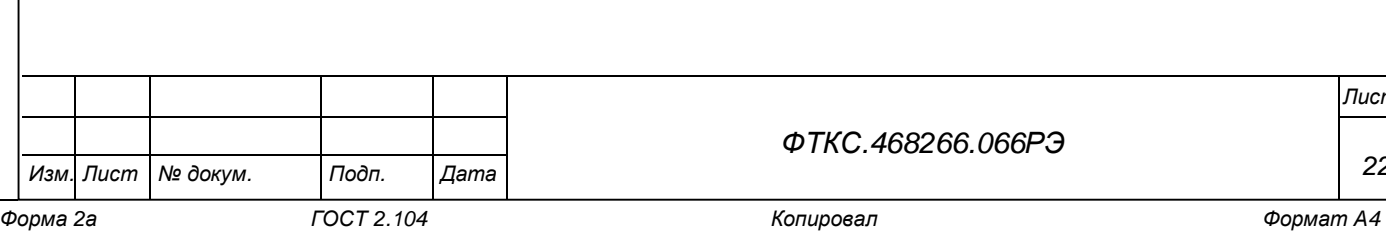

*Лист*

*22*

2 Использование по назначению 2.1 Эксплуатационные ограничения 2.1.1 Напряжения питания:  $a) + 5 + 0,25/- 0,125 B$ ; б) + 12 + 0,60/- 0,36 В; 2.1.2 Ток потребляемый по цепи «+ 5 В»: – пиковый ( $I_{Pm}$ )  $1,5 \text{ A};$ <br>– динамический ( $I_{Dm}$ )  $1,2 \text{ A}.$ - динамический (I<sub>Dm</sub>) 2.1.3 Ток потребляемый по цепи «+ 12 В»: - пиковый  $(I_{Pm})$  0,9 А; - динамический  $(I_{\text{Dm}})$  0,5 А. 2.1.4 Выделяемая мезонином мощность не более 10 Вт. 2.1.5 Мезонин работоспособен в интервале температур от плюс 5 до плюс 40  $^{\circ}$ С и относительной влажности не более 90 % при температуре 25  $^{\circ}$ С. 2.1.6 Мезонин сохраняет технические и эксплуатационные характеристики 2.2 Подготовка мезонина к использованию

после воздействия на него температуры окружающей среды от минус 50 до плюс 50 °С и повышенной относительной влажности до 95 % при температуре 25 °С.

2.1.7 Максимальное неразрушающее напряжение, подаваемое на клемму «НI» относительно клеммы «LO» составляет ± 450 В.

2.1.8 Максимальное неразрушающее напряжение, подаваемое на клемму «SНI» относительно клеммы «SLO» составляет ± 400 В.

2.1.9 Максимальное напряжение, подаваемое на любую измерительную клемму относительно корпуса составляет ± 500 В.

2.1.10 Максимальный ток, протекающий через клеммы «I» и «LO», не вызывающий перегорания штатного предохранителя, составляет  $\pm$  3,1 A.

2.2.1 При поставке мезонина в составе другого изделия подготовка модуля к использованию производится в соответствии с руководством по эксплуатации изделия.

2.2.2 При самостоятельной поставке мезонина подготовка к использованию производится в соответствии с пп. 2.2.3 - 2.2.7 настоящего руководства.

6761 23.12.15

12.15  $23.$ 

*Инв. № подл.*

*Подп. и дата*

*Инв. № дубл.*

*Взам. инв. №*

*Подп. и дата*

*Изм. Лист № докум. Подп. Дата*

*ФТКС.468266.066РЭ*

*Лист*

*23*

2.2.3 Мезонин установить на модуль НМ ФТКС.468269.002 или аналогичный носитель мезонинов выполнив следующие действия:

- 1) снять верхний (большой) экран с НМ, открутив 4 винта М3×8 и 2 винта М2,5×4;
- 2) снять с 12 колонок в зоне установки мезонина на НМ винты М2,5×6 и шайбы;
- 3) установить мезонин на штатное место и закрепить его 6-ю винтами М2,5×8 из состава принадлежностей мезонина, используя при этом шайбы (плоские и гроверные) снятые ранее с колонок;
- 4) установить снятый экран НМ на место;
- 5) неиспользованный крепеж, снятый с колонок, сохранить для последующего применения.

2.2.4 Установить в ПЭВМ программное обеспечение VISA и динамическую библиотеку LabWindows/CVI RTE.

2.2.5 Для исполнения драйвера мезонина может использоваться ЭВМ, выполненная в виде модуля VXI, либо управляющая ЭВМ, соединенная с крейтом VXI через интерфейс информационной связи ЭВМ и крейта VXI, соответствующий спецификациям VPP Альянса производителей систем VXI plug&play.

2.2.6 Загрузить в ЭВМ программу ФТКС.75066-01 Мультиметр цифровой МЦММ1 Драйвер.

2.2.7 Включить питание крейта VXI, в который установлен мезонин.

2.3 Использование мезонина

*Подп. и дата*

*Инв. № дубл.*

*Взам. инв. №*

*Подп. и дата*

23.12.15

2.3.1 При поставке мезонина в составе другого изделия использование мезонина может производиться в соответствии с руководством по эксплуатации изделия.

2.3.2 При самостоятельной поставке мезонина его использование производится в соответствии с пп. 2.3.3 - 2.3.5 настоящего руководства.

2.3.3 Мезонин со своим драйвером совместно с носителем мезонинов и его драйвером образуют «инструмент», реализующий определённый набор функций.

2.3.4 Для реализации функций мезонина необходимо программой верхнего уровня открыть сеанс управления «инструментом», сообщить драйверу «инструмента» данные, необходимые для реализации соответствующей функции, и передать ему управление.

2.3.5 Для обеспечения указанных в подразделе 1.2 значений погрешности измерений необходимо после открытия сеанса связи с инструментом перед первым измерением выдержать модуль во включенном состоянии не менее 10 мин.

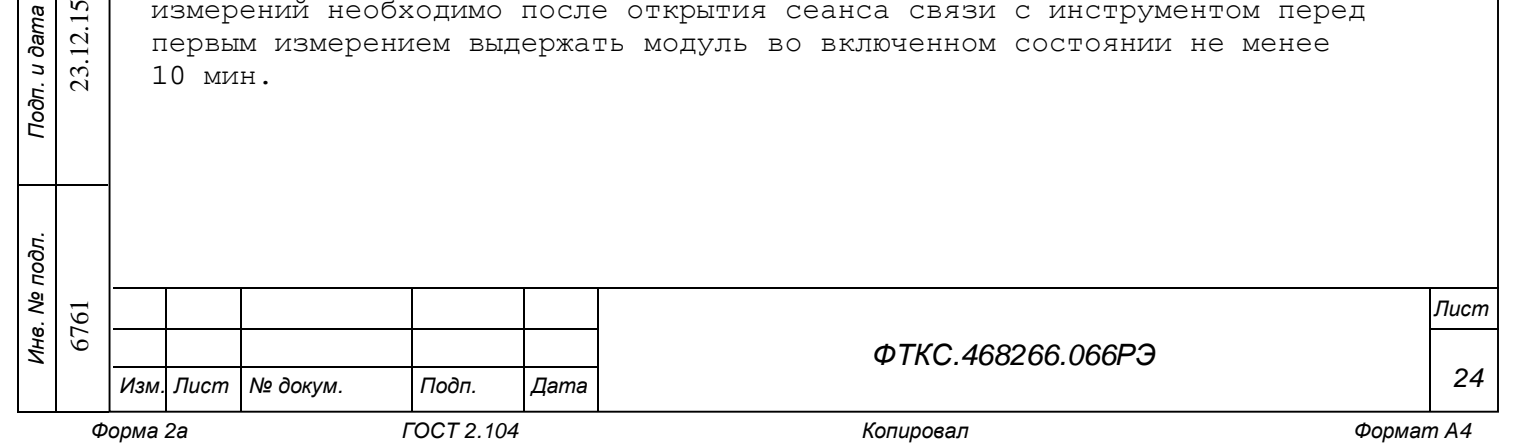

3 Техническое обслуживание

3.1 Виды и периодичность технического обслуживания

3.1.1 При поставке мезонина в составе изделия виды, периодичность и порядок технического обслуживания определяются руководством по эксплуатации изделия.

3.1.2 При самостоятельной поставке мезонина виды, периодичность и порядок технического обслуживания определяются пп. 3.1.3 – 3.1.5 и подразделом 3.2.

3.1.3 Техническое обслуживание мезонина включает следующие виды:

1) ежедневное техническое обслуживание (ЕТО);

2) ежегодное техническое обслуживание (ТО-1).

3.1.4 ЕТО проводится при подготовке мезонина к использованию по назначению.

3.1.5 ТО-1 проводится один раз в год, независимо от интенсивности эксплуатации мезонина, а также перед постановкой мезонина на длительное хранение.

3.2 Порядок технического обслуживания

*Подп. и дата*

*Инв. № дубл.*

*Взам. инв. №*

*Подп. и дата*

23.12.15

3.2.1 Порядок технического обслуживания соответствует порядку записи операций в таблице 3.1.

3.2.2 Операция технического обслуживания выполняется в соответствии с ее технологической картой.

3.2.3 При техническом обслуживании мезонина обязательным является выполнение всех действий, изложенных в технологических картах операций.

3.2.4 Все неисправности, выявленные в процессе технического обслуживания, должны быть устранены. При этом должна быть сделана запись в разделе «Работы при эксплуатации» паспорта ФТКС.468266.066ПС.

3.2.5 О проведении и результатах ТО-1 должна быть сделана запись в разделе «Работы при эксплуатации» паспорта ФТКС.468266.066ПС.

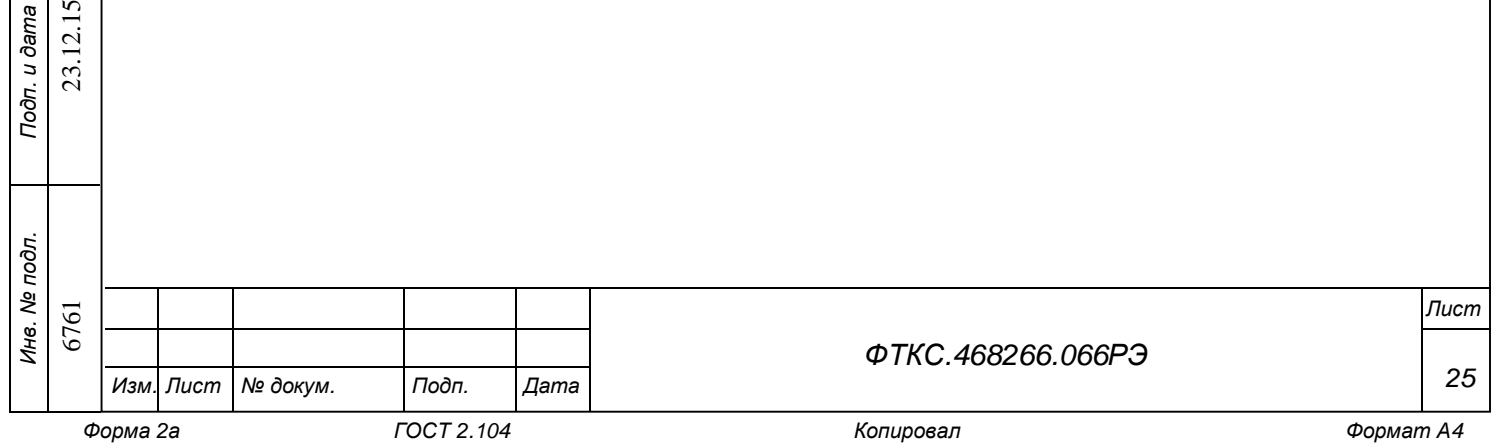

Таблица 3.1

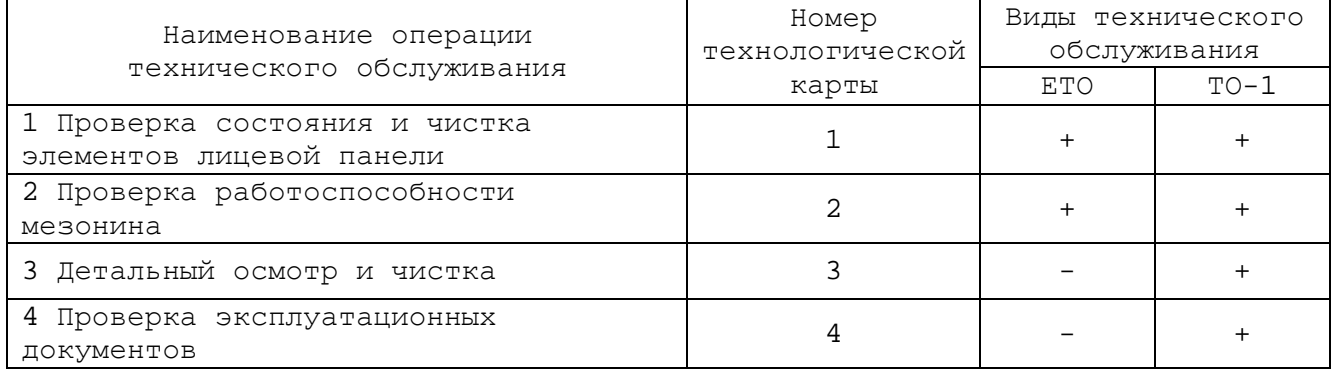

3.3 Технологические карты операций технического обслуживания

3.3.1 Технологическая карта 1

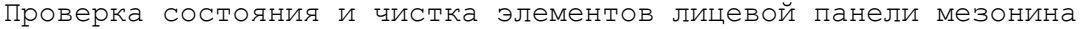

Средства измерений: нет. Инструмент: нет.

Расходные материалы:

– бязь отбеленная арт. 224 ГОСТ 11680 (салфетка 200'200 мм - 1 шт); – кисть флейцевая КФ251 1 шт.

Действия:

- 1) перед включением крейта VXI, в котором эксплуатируется мезонин, установленный на носитель мезонинов, произвести внешний осмотр лицевой панели мезонина, убедиться в отсутствии деформаций и нарушений целостности соединителя;
- 2) удалить пыль с лицевой панели мезонина сухой бязевой салфеткой (кистью).

3.3.2 Технологическая карта 2

Проверка работоспособности

Средства измерений: нет. Инструмент: нет. Расходные материалы: нет. Действия:

- 1) включить крейт VXI с установленным носителем мезонинов и установленным в нём проверяемым мезонином;
- 2) убедиться в положительном результате самотестирования ПЭВМ и правильности загрузки операционной среды;
- 3) выдержать модуль во включенном состоянии 10 мин;
- 4) выполнить проверку работоспособности мезонина в соответствии с п. 1.4.2.

При положительном результате проверки модуль готов к работе.

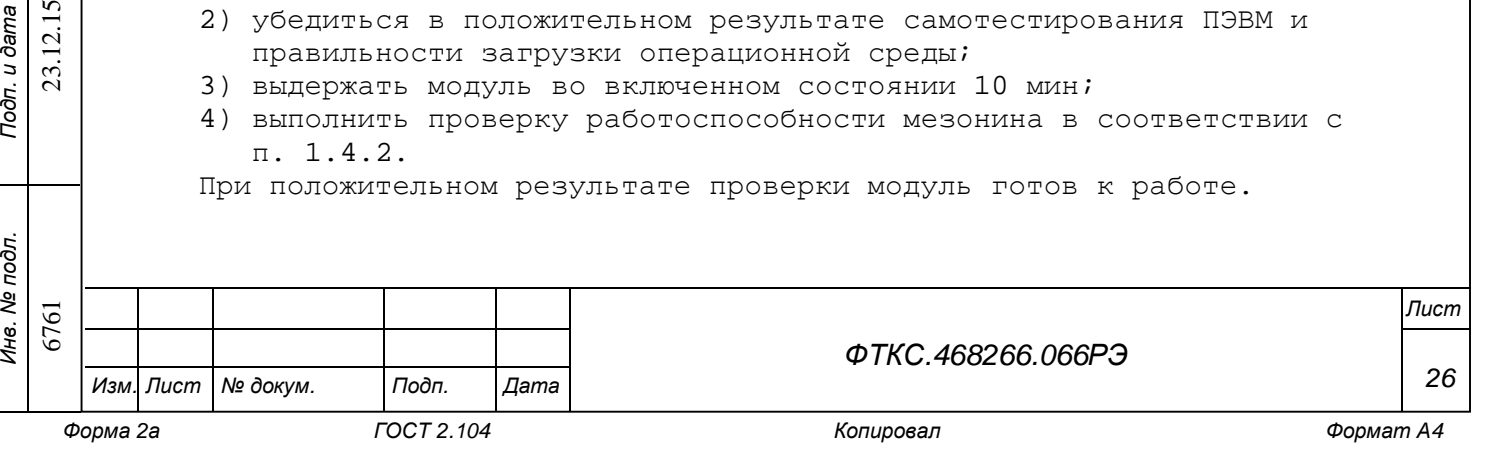

*Подп. и дата Инв. № дубл. Взам. инв. №* 23.12.15 *Подп. и дата*

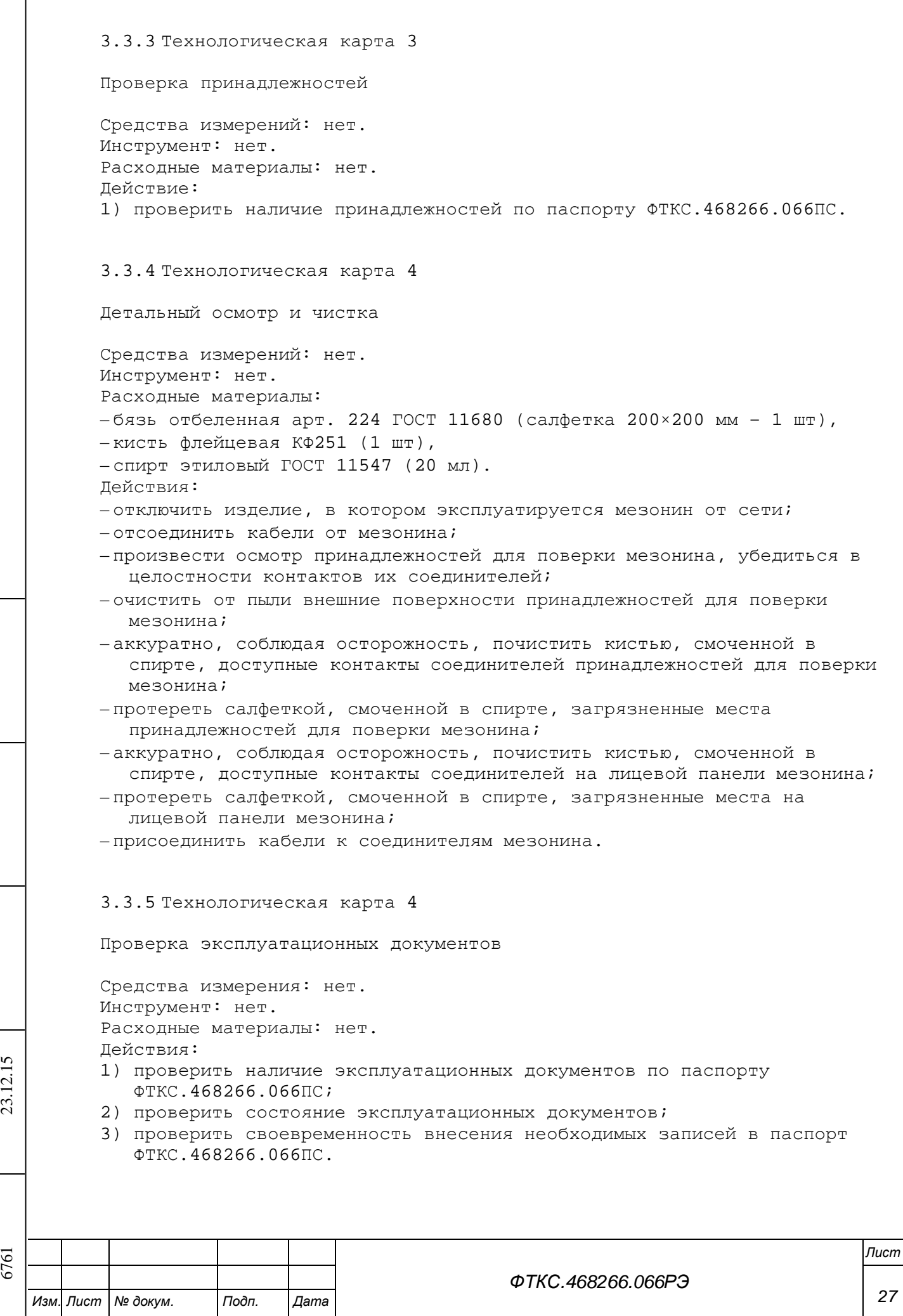

*Подп. и дата*

*Инв. № дубл.*

*Взам. инв. №*

*Подп. и дата*

*Инв. № подл.*

4 Транспортирование и хранение

4.1 Транспортирование

4.1.1 Мезонин, упакованный в транспортную тару, допускает транспортирование следующими видами транспорта:

– железнодорожным в закрытых вагонах на любые расстояния со скоростями, допустимыми на железнодорожном транспорте;

– воздушным и водным в закрытых герметичных отсеках на любые расстояния без ограничения скорости;

– автомобильным в закрытых фургонах:

- по дорогам 1 3 категории на расстояние до 500 км со скоростью до 40 км/ч;
- по дорогам 4, 5 категории на расстояние до 500 км со скоростью до 20 км/ч.

4.1.2 При транспортировании транспортная тара с мезонином должна быть надежно закреплена креплениями, исключающими ее перемещение относительно транспортного средства при воздействии механических нагрузок.

4.1.3 Допускается транспортирование мезонина в штатной упаковке изготовителя при температуре окружающей среды от минус 50 до плюс 50 °С и относительной влажности до 95 % при температуре 25 °С.

Давление окружающего воздуха должно соответствовать нормам, принятым для данного вида транспорта.

4.1.4 Допускается транспортирование мезонина установленным на носитель мезонинов, упакованный в штатную упаковку или установленный в крейт VXI, упакованный в штатную упаковку. При этом условия транспортирования должны соответствовать ограничениям, изложенным в настоящем подразделе.

4.1.5 При поставке мезонина в составе другого изделия требования к транспортированию мезонина и условиям, при котором оно должно осуществляться, определяются руководством по эксплуатации изделия, в составе которого мезонин поставляется.

4.2 Хранение

6761 23.12.15

23.12.15

*Инв. № подл.*

*Подп. и дата*

*Инв. № дубл.*

*Взам. инв. №*

*Подп. и дата*

4.2.1 При поставке модуля в составе другого изделия правила постановки модуля на хранение, условия хранения определяются руководством по эксплуатации изделия, в составе которого модуль поставляется.

4.2.2 При самостоятельной поставке модуля правила постановки на хранение, условия хранения определяются пп. 4.2.3 - 4.2.5 настоящего руководства.

*ФТКС.468266.066РЭ*

*Лист*

*28*

4.2.3 Мезонин должен храниться в складских условиях в транспортной таре, в которой мезонин поставляется изготовителем.

Складские условия:

– температура воздуха от плюс 5 до плюс 35 °С;

– относительная влажность

воздуха не более 80 % при температуре 25 °С; – воздух не должен содержать пыли, паров кислот, щелочей и других агрессивных примесей.

4.2.4 При хранении в штатной упаковке в складских условиях мезонин допускает хранение в течение всего срока гарантии при условии переконсервации после каждых двух лет его хранения.

4.2.5 Допускается хранение мезонина установленным на носитель мезонинов в штатной таре носителя мезонинов, или установленным на носитель мезонинов, установленный в крейт VXI, находящийся в штатной таре крейта VXI.

4.3 Переконсервация

*Подп. и дата*

*Инв. № дубл.*

*Взам. инв. №*

*Подп. и дата*

23.12.15

4.3.1 Переконсервация мезонина должна выполняться не реже, чем через каждые два года его хранения.

4.3.2 Перед переконсервацией поместить мезонин в помещение, имеющее относительную влажность не более 70 % при температуре не ниже 15 °С.

4.3.3 Вскрыть транспортную тару.

При вскрытии полиэтиленового мешка отрезать минимально необходимую полоску материала и вынуть обертку мезонина из мешка.

4.3.4 Развернуть обертку и просушить мезонин (выдержка в течение 24 часов в помещении в условиях, приведенных в п.4.3.2).

Примечание – Допускается не производить сушку мезонина, если хранение мезонина осуществлялось в помещении, имеющем относительную влажность воздуха не более 70 % при температуре не ниже 15 °С.

4.3.5 Заменить линасиль (марка ИВХАН-100) в мешочке, находившемся в упаковке мезонина, на новый (просушенный при температуре 150 - 200 °С не менее 4 часов).

4.3.6 Упаковать мезонин:

- 1) обернуть мезонин двумя слоями бумаги марки А-90 ГОСТ 8273;
- 2) на обертку наклеить этикетку;
- 3) мезонин в обертке поместить в чехол из полиэтиленовой пленки толщиной 0,15 – 0,30 мм марки Мс, сорта 1 ГОСТ 10354;
- 4) в упаковочный мешок рядом с оберткой поместить мешок с линасилем (50 г);
- 5) упаковочный мешок заварить (заклеить);

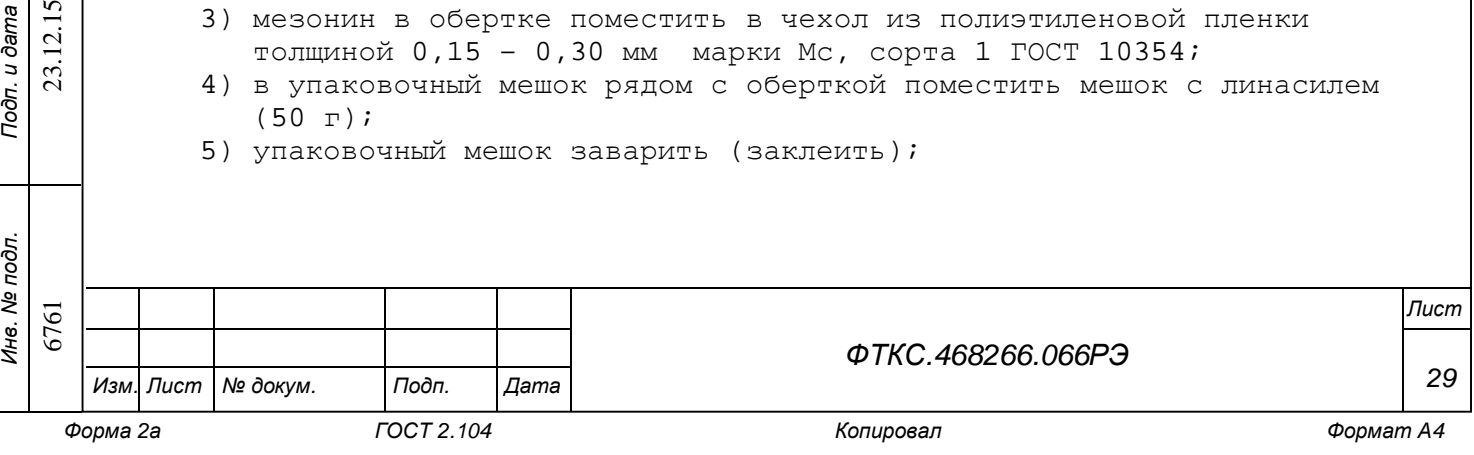

- 6) поместить заваренный упаковочный мешок в тарную коробку из картона марки Т-11С ГОСТ 7376;
- 7) на тарную коробку наклеить этикетку.

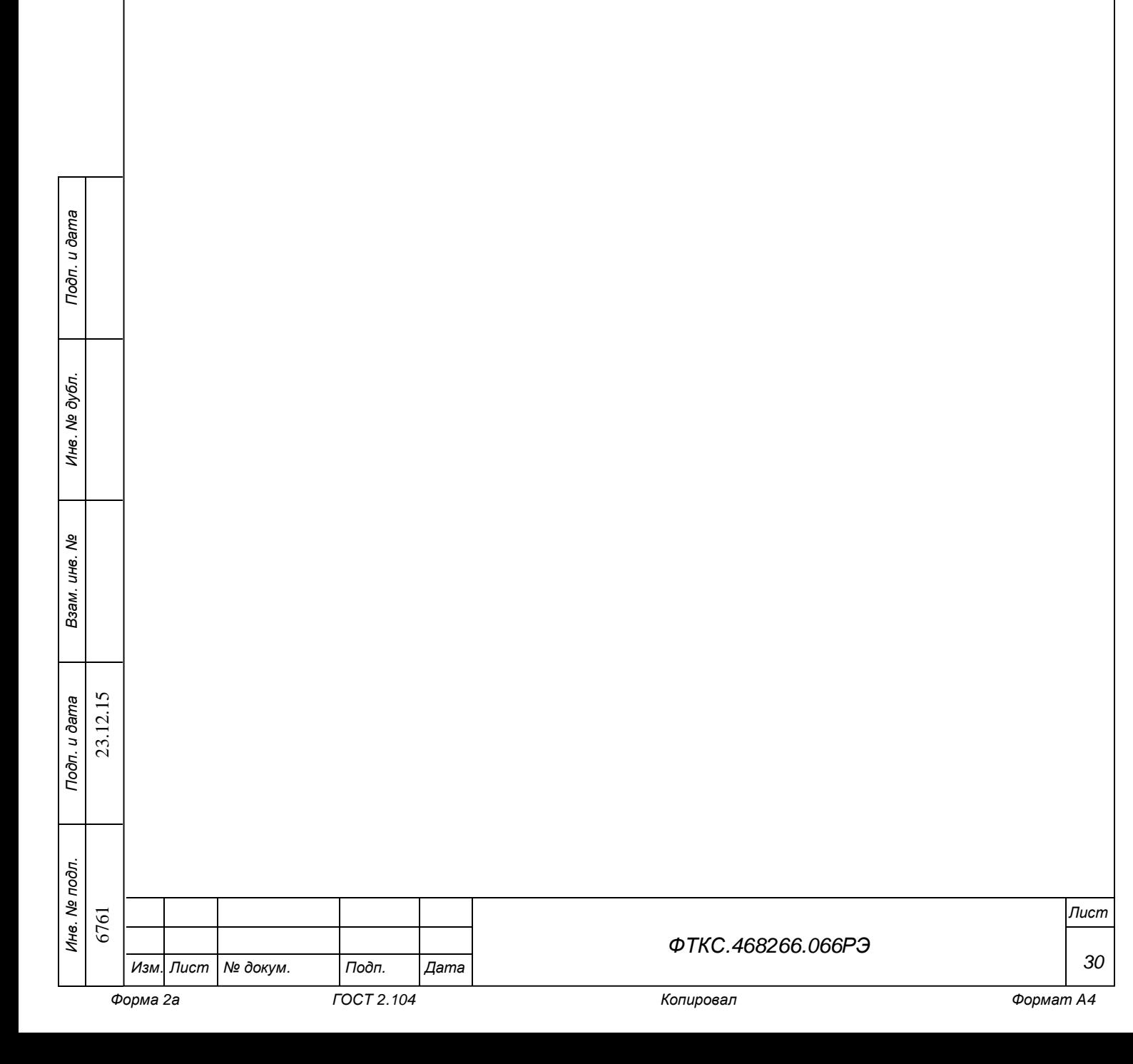

5 Поверка

Настоящая поверка распространяется на мультиметр цифровой МЦММ1, выполненный в виде мезонина, (далее по тексту – мезонин).

5.1 Общие требования

5.1.1 Поверка мезонина должна производиться метрологической службой предприятия, на котором оно эксплуатируется, аккредитованной в установленном порядке на проведение данных работ.

5.1.2 При самостоятельной поставке мезонина поверка должна производиться не реже одного раза в два года, а также после хранения, продолжавшегося более 6 месяцев.

5.1.3 При поставке мезонина в составе другого изделия порядок поверки мезонина может определяться руководством по эксплуатации изделия, в составе которого мезонин поставляется.

5.1.4 При поверке должны использоваться поверенные метрологической службой в установленном порядке средства измерений и контроля, имеющие действующие свидетельства о поверке.

5.1.5 Перед началом поверки необходимо проверить работоспособность мезонина в соответствии с п. 1.4.2.

5.1.6 Мезонин подвергать поверке только при положительном результате выполнения проверки его работоспособности.

5.1.7 При выполнении поверки модуля, для ведения протокола результатов поверки необходимо использовать программу «ppvMCMM1.exe». В ходе выполнения программы автоматически формируется файл протокола «Протокол\_MЦММ1.log»

Примечание - программа «ppvMCMM1.exe» входит в состав комплекта программного обеспечения управляющей панели модуля.

5.1.8 Все вводимые в ПЭВМ значения величин должны быть представлены в основных единицах международной системы единиц физических величин СИ в формате с плавающей точкой.

При вводе нецелых чисел разделителем целой и дробной частей числа является символ «.» (точка).

Разделителем мантиссы и порядка является символ (буква) «Е», либо символ (буква) «е» латинского либо русского шрифтов.

5.1.9 При поверке мезонина подлежат проверке относительные погрешности измерений мезонина во всех диапазонах измерений.

![](_page_30_Picture_626.jpeg)

6761 23.12.15

12.15  $23.1$ 

*Инв. № подл.*

*Подп. и дата*

*Инв. № дубл.*

*Взам. инв. №*

*Подп. и дата*

*Изм. Лист № докум. Подп. Дата*

*ФТКС.468266.066РЭ*

*Лист*

*31*

5.1.10 Значение нормы погрешности при проведении проверок в файле протокола поверки определяется автоматически.

5.1.11 При отрицательных результатах поверки необходимо выполнить калибровку мезонина в соответствии с приложением Г, а затем повторить поверку.

5.2 Операции поверки

5.2.1 При проведении поверки должны выполняться операции указанные в таблице 5.1.

Таблица 5.1

![](_page_31_Picture_409.jpeg)

*Лист*

*ФТКС.468266.066РЭ*

*32*

6761 23.12.15

23.12.15

*Инв. № подл.*

*Подп. и дата*

*Инв. № дубл.*

*Взам. инв. №*

*Подп. и дата*

*Форма 2а ГОСТ 2.104 Копировал Формат А4* 

*Изм. Лист № докум. Подп. Дата*

5.3 Средства поверки

5.3.1 При проведении поверки должны применяться средства поверки указанные в таблице 5.2.

Таблица 5.2 Номер Наименование и тип основного или вспомогательного средства пункта поверки, метрологические и основные технические методики характеристики средства поверки поверки Калибратор FLUKE 9100E: 5.6.3.1.2, 5.6.3.1.3, - диапазон воспроизведения напряжения постоянного тока от 5.6.3.1.5 – 0,05 мВ до 400 В, пределы допускаемой относительной 5.6.3.1.7 погрешности воспроизведения  $\pm$  (0,01 + 0,003 $|U_{K}/U_{X}|$ ), где  $U_K$  – конечное значение диапазона воспроизведения, U<sub>X</sub> - значение воспроизведения; - диапазон воспроизведения напряжения переменного тока от 10 мВ до 300 В, пределы допускаемой относительной погрешности воспроизведения ± 0,5 %; - диапазон воспроизведения силы постоянного тока и силы переменного тока от 0,05 мА до 3 А, пределы допускаемой относительной погрешности воспроизведения не более  $\pm$  (0,1 + 0,015|I<sub>K</sub>/I<sub>X</sub>|), где I<sub>K</sub> – конечное значение диапазона воспроизведения,  $I_x$  – значение воспроизведения; - диапазон частоты формирования прямоугольного сигнала от 3 Гц до 300 кГц, пределы допускаемой относительной погрешности установки частоты ± 0,003 %. 5.6.3.1.2 - Мультиметр 3458А: 5.6.3.1.7 - диапазон измерений напряжения постоянного тока от 1 мВ до 400 В, пределы допускаемой относительной погрешности ± 0,0008 %; - диапазон измерений напряжения переменного тока от 10 мВ до 300 В, пределы допускаемой относительной погрешности ± 0,01 %; - диапазон измерений силы постоянного тока от 1 мА до 1 А, пределы допускаемой относительной погрешности ± 0,002 %; - диапазоны измерений сопротивления от 1 Ом до 100 МОм, пределы допускаемой относительной погрешности ± 0,001 %. Число десятичных разрядов измерения не менее 7,5. 5.6.3.1.5 Генератор сигналов низкочастотный Г3-123: воспроизведение напряжения переменного тока до 290 В частотой до 300 кГц. 5.6.3.1.4 Магазин электрического сопротивления Р4834: диапазон сопротивлений от 0,1 Ом до 1 МОм, кл. 0,05. 5.6.3.1.4 Магазин сопротивлений P40108: диапазон сопротивлений от 100 кОм до 100 МОм, кл. т. 0,05. 23.12.15 6761 23.12.15 *Инв. № подл. Лист ФТКС.468266.066РЭ 33 Изм. Лист № докум. Подп. Дата*

*Подп. и дата*

*Инв. № дубл.*

*Взам. инв. №*

*Подп. и дата*

*Форма 2а ГОСТ 2.104 Копировал Формат А4* 

![](_page_33_Picture_633.jpeg)

![](_page_33_Picture_634.jpeg)

*Подп. и дата Инв. № дубл. Взам. инв. №*

6761 23.12.15

23.12.15

*Инв. № подл.*

*Подп. и дата*

*Изм. Лист № докум. Подп. Дата*

*34*

5.4 Требования безопасности

5.4.1 При проведении поверки должны быть соблюдены требования безопасности, предусмотренные «Правилами технической эксплуатации электроустановок потребителей», «Правилами техники безопасности при эксплуатации электроустановок потребителей», а также изложенные в руководстве по эксплуатации на мезонин и в технической документации на применяемые при поверке рабочие эталоны и вспомогательное оборудование.

5.5 Условия поверки и подготовка к ней

5.5.1 При проведении поверки должны быть соблюдены следующие условия: – температура окружающего воздуха,  $\degree$ С 23 ± 5; – относительная влажность воздуха,  $\frac{1}{6}$  65 ± 15; – атмосферное давление, кПа (мм рт.ст.) 100 ± 4 (750 ± 30);  $-$ напряжение питающей сети, В 220  $\pm$  22;  $-$ частота питающей сети, Гц  $50 \pm 1$ .

5.5.2 Перед проведением поверки необходимо выполнить следующие подготовительные работы:

- выдержать изделие в условиях, указанных в п. 5.5.1 в течение не менее 4 ч;
- выполнить операции, оговоренные в технической документации на применяемые средства поверки по их подготовке к измерениям;
- выполнить операции, оговоренные в п. 2.2 «Подготовка мезонина к использованию».

5.6 Порядок проведения поверки

#### 5.6.1 Внешний осмотр

5.6.1.1 При внешнем осмотре проверить состояние элементов, расположенных на лицевой панели мезонина, в том числе состояние контактов соединителей, а также состояние покрытий.

Результат внешнего осмотра считать положительным, если не обнаружено нарушений целостности элементов, контактов и покрытий.

#### 5.6.2 Опробование

5.6.2.1 Опробование выполнять согласно п. 1.4.2. Мезонин подвергать поверке только при положительном результате его опробования.

![](_page_34_Picture_572.jpeg)

Результат опробования считать положительным, если в результате проверки мезонина программой отсутствуют сообщения о неисправностях.

5.6.3 Определение метрологических характеристик

5.6.3.1 Определение относительной погрешности измерений напряжения постоянного тока, силы постоянного тока, сопротивления постоянному току, напряжения переменного тока, силы переменного тока и частоты.

5.6.3.1.1 Перед проведением поверки необходимо:

- 1) подготовить измерительные приборы и принадлежности:
	- калибратор FLUKE 9100E;
	- мультиметр 3458А;
	- генератор сигналов низкочастотный Г3-123;
	- магазин электрического сопротивления Р4834;
	- магазин сопротивлений Р40108.
- 2) включить измерительные приборы. Перед проведением проверки приборы должны быть выдержаны во включённом состоянии в течение времени, необходимом для их прогрева в соответствии с документацией на них;
- 3) запустить автокалибровку мультиметра 3458А и ожидать её завершения;
- 4) включить ЭВМ, убедиться, что нет сообщений об ошибках ее самотестирования и загрузки операционной среды;
- 5) включить питание крейта VXI;
- 6) руководствуясь приложением В «Порядок запуска программ на исполнение» запустить на исполнение программу поверки «ppvMCMM1.exe» (далее программа поверки). После запуска программы появится управляющая панель «Поверка МЦММ1»;
- 7) назначить файл протокола, в который будут заноситься результаты поверки;
- 8) выдержать крейт во включенном состоянии не менее 10 мин.

5.6.3.1.2 Определение относительной погрешности измерений напряжения постоянного тока выполнять для всех диапазонов измерений мезонина и значений напряжения, указанных в графе «Устанавливаемые значения» таблицы 5.3:

- для положительной шкалы в точках, номинальные значения напряжения которых (U1-U5) приведены в таблице 5.3;
- для отрицательной шкалы в точках, абсолютные номинальные значения напряжения которых (U1-U5) приведены в таблице 5.3.

![](_page_35_Picture_697.jpeg)

*Подп. и дата*

*Инв. № дубл.*

*Взам. инв. №*

*Подп. и дата*

23.12.15

*Инв. № подл.*

![](_page_35_Picture_698.jpeg)

![](_page_35_Picture_699.jpeg)

![](_page_36_Picture_638.jpeg)

Продолжение таблицы 5.3

Примечания

*Подп. и дата*

*Инв. № дубл.*

*Взам. инв. №*

*Подп. и дата*

23.12.15

1 Значения, приведенные в графе «Допускаемая относительная погрешность измерений», соответствуют пределам допускаемой относительной погрешности (п. 1.2.2.10).

2 Во всех измеряемых приборами и регистрируемых значениях величин последняя (младшая) значащая цифра должна иметь порядок не старше, чем порядок последней (младшей) значащей цифры погрешности.

Проверку по данному пункту выполнять следующим образом:

- 1) собрать схему в соответствии с рисунком Б.1 приложения Б;
- 2) на управляющей панели «Поверка МЦММ1» в меню «Проверка» выбрать пункт «Проверка погрешности измерений напряжения постоянного тока» и нажать клавишу «Старт»;
- 3) выполнять действия в соответствии с указаниями программы поверки до завершения проверки по данному пункту.

По окончании проверки отсоединить измерительные кабели от мезонина. Результат проверки считать положительным, если при выполнении

проверки не было сообщений об ошибке и после завершения проверки в окне «Протокол проверки» была выведена надпись «ТЕСТ «Проверка относительной погрешности измерений напряжения постоянного тока» - НОРМА».

![](_page_36_Picture_639.jpeg)

Примечания

1 Сообщение «НОРМА» выдаётся, если для каждой проверяемой точки полученное значение относительной погрешности измерений не превышает значения допускаемой относительной погрешности измерений, приведенной в таблице 5.3.

2 Относительная погрешность измерений δUх вычисляется по формуле

 $δUx = ((Ux3M - U3A) / U3A) · 100%$ 

где Uизм – измеренное значение напряжения; Uзд – заданное значение напряжения.

5.6.3.1.3 Определение относительной погрешности измерений силы постоянного тока выполнять для всех диапазонов измерений мезонина и значений тока, указанных в графе «Устанавливаемые значения» таблицы 5.4: – для положительной шкалы - в точках, номинальные значения силы тока которых (I1-I5) приведены в таблице 5.4;

– для отрицательной шкалы - в точках, абсолютные номинальные значения силы тока которых (I1-I5) приведены в таблице 5.4.

Таблица 5.4

*Подп. и дата*

*Инв. № дубл.*

*Взам. инв. №*

*Подп. и дата*

![](_page_37_Picture_560.jpeg)

![](_page_37_Picture_561.jpeg)

#### Примечания

1 Значения, приведенные в графе «Допускаемая относительная погрешность измерений», соответствуют пределам допускаемой основной относительной погрешности (п. 1.2.2.14).

2 Во всех измеряемых приборами и регистрируемых значениях величин последняя (младшая) значащая цифра должна иметь порядок не старше, чем порядок последней (младшей) значащей цифры погрешности.

Проверку по данному пункту выполнять следующим образом:

- 1) собрать схему в соответствии с рисунком Б.4 приложения Б;
- 2) на управляющей панели «Поверка МЦММ1» в меню «Проверка» выбрать пункт «Проверка диапазонов и погрешности измерений силы постоянного тока» и нажать клавишу «Старт»;
- 3) выполнять действия в соответствии с указаниями программы поверки до завершения поверки по данному пункту.

По окончании проверки отсоединить измерительные кабели от мезонина. Результат проверки считать положительным, если при выполнении проверки не было сообщений об ошибке и после завершения проверки в окне «Протокол проверки» была выведена надпись «ТЕСТ «Проверка относительной погрешности измерений силы постоянного тока» - НОРМА».

#### Примечания

1 Проверка при значениях тока более 1 А производится с применением схемы, изображённой на рисунке Б.5 приложения Б. Программа поверки выдаёт указания о применении требуемой схемы подключения.

2 Сообщение «НОРМА» выдаётся, если для каждой проверяемой точки полученное значение относительной погрешности измерений не превышает значения допускаемой относительной погрешности измерений, приведенной в таблице 5.4.

3 Относительная погрешность измерений δIх вычисляется по формуле

$$
\delta Ix = ((Ix3M - I3A)/I3A) \cdot 100\%
$$
,

где Iизм – измеренное значение силы тока; Iзд – заданное значение силы тока.

5.6.3.1.4 Определение относительной погрешности измерений сопротивления постоянному току выполнять для всех диапазонов измерений мезонина и всех значений сопротивления, указанных в графе «Устанавливаемые значения» таблицы 5.5.

![](_page_38_Picture_724.jpeg)

*Подп. и дата*

*Инв. № дубл.*

![](_page_38_Picture_725.jpeg)

*Лист*

*39*

*Форма 2а ГОСТ 2.104 Копировал Формат А4* 

*Изм. Лист № докум. Подп. Дата*

![](_page_39_Picture_537.jpeg)

### Продолжение таблицы 5.5

![](_page_39_Picture_538.jpeg)

### Примечания

*Подп. и дата*

*Инв. № дубл.*

*Взам. инв. №*

*Подп. и дата*

23.12.15

1 Значения, приведенные в графе «Допускаемая относительная погрешность измерений», соответствуют пределам допускаемой относительной погрешности (п. 1.2.2.17).

2 Во всех измеряемых приборами и регистрируемых значениях величин последняя (младшая) значащая цифра должна иметь порядок не старше, чем порядок последней (младшей) значащей цифры погрешности.

Проверку по данному пункту выполнять следующим образом:

1) собрать схему в соответствии с рисунком Б.6 приложения Б;

2) на управляющей панели «Поверка МЦММ1» в меню «Проверка» выбрать пункт «Проверка диапазонов и погрешности измерений сопротивления постоянному току» и нажать клавишу «Старт»;

![](_page_39_Picture_539.jpeg)

3) выполнять действия в соответствии с указаниями программы поверки до завершения поверки по данному пункту.

По окончании проверки отсоединить измерительные кабели от мезонина. Результат проверки считать положительным, если при выполнении проверки не было сообщений об ошибке и после завершения проверки в окне «Протокол проверки» была выведена надпись «ТЕСТ «Проверка относительной погрешности измерений сопротивления постоянному току» - НОРМА».

#### Примечания

1 Сообщение «НОРМА» выдаётся, если для каждой проверяемой точки полученное значение относительной погрешности измерений не превышает значения допускаемой относительной погрешности измерений, приведенной в таблице 5.5.

2 Относительная погрешность измерений δRх вычисляется по формуле

 $δRx = ((Ru3M - R3A) / R3A)) \cdot 100%$ 

где Rизм – измеренное значение сопротивления;

Rзд – заданное значение сопротивления.

5.6.3.1.5 Определение относительной погрешности измерений напряжения переменного тока выполнять для всех диапазонов измерений напряжения мезонина, а также значений напряжения, указанных в графе «Устанавливаемые значения» таблицы 5.6, на указанных в таблице 5.6 частотах с учетом условия, приведенного в примечании 5 к таблице 1.10. Проверку в точках, для которых вместо допуска стоит прочерк (-) не проводить.

![](_page_40_Picture_1337.jpeg)

Примечания

1 Значения, приведенные в графе «Допускаемая относительная погрешность измерений», соответствуют пределам допускаемой основной относительной погрешности (п. 1.2.2.23).

2 Во всех измеряемых приборами и регистрируемых значениях величин последняя (младшая) значащая цифра должна иметь порядок не старше, чем порядок последней (младшей) значащей цифры погрешности.

3 Проверка в точках, для которых рядом с допуском стоит звёздочка (\*), проводится при помощи генератора Г3-123. Для остальных точек проверка проводится при помощи калибратора FLUKE 9100E.

Проверку по данному пункту выполнять следующим образом:

- 1) собрать схему в соответствии с рисунком Б.1 приложения Б;
- 2) на управляющей панели «Поверка МЦММ1» в меню «Проверка» выбрать пункт «Проверка диапазонов и погрешности измерений напряжения переменного тока» и нажать клавишу «Старт»;
- 3) выполнять действия в соответствии с указаниями программы поверки до завершения поверки по данному пункту.

По окончании проверки отсоединить измерительные кабели от мезонина. Результат проверки считать положительным, если при выполнении

проверки не было сообщений об ошибке и после завершения проверки в окне «Протокол проверки» была выведена надпись «ТЕСТ «Проверка относительной погрешности измерений напряжения переменного тока» - НОРМА».

#### Примечания

*Подп. и дата*

*Инв. № дубл.*

*Взам. инв. №*

1 Проверка в точках, для которых в таблице 5.6 рядом с допуском стоит звёздочка (\*), проводится при помощи генератора Г3-123 по схемам подключения, изображённым на рисунках Б.2 и Б.3 приложения Б. Программа поверки выдаёт указания о применении требуемой схемы подключения.

2 Сообщение «НОРМА» выдаётся, если для каждой проверяемой точки полученное значение относительной погрешности измерений не превышает значения допускаемой относительной погрешности измерений, приведенной в таблице 5.6.

3 Относительная погрешность измерений δUх вычисляется по формуле

δUх = ((Uизм – Uзд) / Uзд) · 100%,

где Uизм – измеренное значение напряжения; Uзд – заданное значение напряжения.

5.6.3.1.6 Определение относительной погрешности измерений силы переменного тока выполнять для всех диапазонов измерений мезонина, а также значений тока, указанных в графе «Устанавливаемые значения» таблицы 5.7, на указанных частотах.

Таблина 5 7

![](_page_41_Picture_772.jpeg)

![](_page_42_Picture_639.jpeg)

#### Продолжение таблицы 5.7

### Примечания

1 Значения, приведенные в графе «Допускаемая относительная погрешность измерений», соответствуют пределам допускаемой основной относительной погрешности (п. 1.2.2.25).

2 Во всех измеряемых приборами и фиксируемых значениях величин последняя (младшая) значащая цифра должна иметь порядок не старше, чем порядок последней (младшей) значащей цифры погрешности.

Проверку по данному пункту выполнять следующим образом:

- 1) собрать схему в соответствии с рисунком Б.7 приложения Б;
- 2) на управляющей панели «Поверка МЦММ1» в меню «Проверка» выбрать пункт «Проверка диапазонов и погрешности измерений силы переменного тока» и нажать клавишу «Старт»;
- 3) выполнять действия в соответствии с указаниями программы поверки до завершения поверки по данному пункту.

По окончании проверки отсоединить измерительные кабели от мезонина.

Результат проверки считать положительным, если при выполнении проверки не было сообщений об ошибке и после завершения проверки в окне «Протокол проверки» была выведена надпись «ТЕСТ «Проверка относительной погрешности измерений силы переменного тока» - НОРМА».

#### Примечания

1 Сообщение «НОРМА» выдаётся, если для каждой проверяемой точки полученное значение относительной погрешности измерений не превышает значения допускаемой относительной погрешности измерений, приведенной в таблице 5.7.

2 Относительная погрешность измерений δIх вычисляется по формуле

 $\delta Ix = ((Ix_3x - I3A)/I3A) \cdot 100$ %,

где Iизм – измеренное значение силы тока; Iзд – заданное значение силы тока.

5.6.3.1.7 Определение относительной погрешности измерений частоты выполнять для всех значений частоты, указанных в графе «Проверяемые значения» таблицы 5.8.

![](_page_42_Picture_640.jpeg)

*Подп. и дата Инв. № дубл. Взам. инв. №* 23.12.15 *Подп. и дата*

# Таблица 5.8

![](_page_43_Picture_604.jpeg)

### Продолжение таблицы 5.8

#### Примечания

1 Значения, приведенные в графе «Допускаемая относительная погрешность измерений», соответствуют пределам допускаемой относительной погрешности (п. 1.2.2.29).

2 Во всех измеряемых приборами и регистрируемых значениях величин последняя (младшая) значащая цифра должна иметь порядок не старше, чем порядок последней (младшей) значащей цифры погрешности.

Проверку по данному пункту выполнять следующим образом:

- 1) собрать схему в соответствии с рисунком Б.8 приложения Б;
- 2) на управляющей панели «Поверка МЦММ1» в меню «Проверка» выбрать пункт «Проверка погрешности измерений частоты периодического сигнала» и нажать клавишу «Старт»;
- 3) выполнять действия в соответствии с указаниями программы поверки до завершения проверки по данному пункту.

По окончании проверки отсоединить измерительные кабели от мезонина.

Результат проверки считать положительным, если при выполнении проверки не было сообщений об ошибке и после завершения проверки в окне «Протокол проверки» была выведена надпись «ТЕСТ «Проверка относительной погрешности измерений частоты периодического сигнала» - НОРМА».

#### Примечания

*Подп. и дата*

*Инв. № дубл.*

*Взам. инв. №*

*Подп. и дата*

23.12.15

1 Сообщение «НОРМА» выдаётся, если для каждой проверяемой точки полученное значение относительной погрешности измерений не превышает значения допускаемой относительной погрешности измерений, приведенной в таблице 5.8.

2 Относительная погрешность измерений δFх вычисляется по формуле

 $δFX = ((Fизм - Fзд) / Fзд) · 100%$ ,

где Fизм – измеренное значение частоты; Fзд – заданное значение частоты.

![](_page_43_Figure_17.jpeg)

5.7 Обработка результатов измерений

5.7.1 Обработка результатов измерений, полученных экспериментально, осуществляется в соответствии с ГОСТ 8.207.

5.7.2 Результаты измерений заносятся в файл протокола, содержащий информацию о выполнении поверки по методике, изложенной в разделе 5.

5.8 Оформление результатов поверки

- 5.8.1 Для измеряемой величины в протоколе указываются:
- 1) результат измерения величины;

*Подп. и дата*

*Инв. № дубл.*

*Взам. инв. №*

- 2) значение погрешности измерений, рассчитанное при обработке результатов измерений;
- 3) предел допускаемой погрешности для каждого измеренного значения измеряемой величины;
- 4) результат сравнения значения погрешности измерений, рассчитанного при обработке результатов измерений, с пределами допускаемой погрешности.

5.8.2 Результаты поверки оформляются в соответствии с ПР 50.2.006. При положительных результатах поверки на модуль выдаётся свидетельство установленной формы. В случае отрицательных результатов поверки применение модуля запрещается, на него выдаётся извещение о непригодности к применению с указанием причин.

![](_page_44_Picture_365.jpeg)

Приложение А (обязательное) Вид лицевой панели мезонина и назначение соединителей мезонина

А.1 Внешний вид лицевой панели мезонина МЦММ1 приведен на рисунке А.1

![](_page_45_Figure_2.jpeg)

Рисунок А.1 – Вид лицевой панели мезонина

А.1 Назначение соединителей мезонина МЦММ1 приведено в таблице А.1.

![](_page_45_Picture_353.jpeg)

*Инв. № дубл.*

*Взам. инв. №*

*Подп. и дата*

*Инв. № подл.*

Продолжение таблицы А.1 HI Клемма 65.9098-22 (SLB2-F2.8, красная) (Multi-Contact) 1) Вход высокого потенциала для измерения напряжения постоянного тока. 2) Измерительный вход для измерения напряжения переменного тока и частоты периодического сигнала. 3) Выход источника тока для измерения сопротивления постоянному току (клемма высокого потенциала). LO Клемма 65.9098-21 (SLB2-F2.8, чёрная) (Multi-Contact) Общий вход (клемма низкого потенциала). I Клемма 65.9098-22 (SLB2-F2.8, красная) (Multi-Contact) 1) Вход высокого потенциала для измерения силы постоянного тока. 2) Измерительный вход для измерения силы переменного тока.

А.2 Для измерения напряжения постоянного тока измеряемое напряжение должно подключаться к клеммам «HI» (клемма высокого потенциала) и «LO» (клемма низкого потенциала).

А.3 Для измерения напряжения переменного тока и частоты сигнала измеряемое напряжение или сигнал должны подключаться к клеммам «HI» и  $\triangleleft$ LO».

А.4 Для измерения силы постоянного тока измеряемая цепь должна подключаться к клеммам «I» (клемма высокого потенциала) и «LO» (клемма низкого потенциала).

А.5 Для измерения силы переменного тока измеряемая цепь должна подключаться к клеммам «I» и «LO».

*Подп. и дата*

*Инв. № дубл.*

*Взам. инв. №*

*Подп. и дата*

23.12.15

А.6 Для измерения сопротивления постоянному току по двухпроводной схеме измеряемое сопротивление должно подключаться к клеммам «HI» и «LO».

А.7 Для измерения сопротивления постоянному току по четырёхпроводной схеме провода протекания стабильного тока должны подключаться к клеммам «HI» и «LO». Измерительные провода (передающие падение напряжения) должны подключаться к клеммам «SHI» (клемма высокого потенциала) и «SLO» (клемма низкого потенциала).

Примечание - В режиме измерения сопротивления постоянному току стабильный ток опроса протекает по внешней цепи от клеммы «HI» к клемме «LO».

![](_page_47_Figure_0.jpeg)

![](_page_48_Figure_0.jpeg)

![](_page_49_Figure_0.jpeg)

*Форма 2а ГОСТ 2.104 Копировал Формат А4* 

*50*

![](_page_50_Figure_0.jpeg)

*Подп. и дата*

*Инв. № дубл.*

*Взам. инв. №*

*Подп. и дата*

*51*

# Приложение В (справочное) Порядок запуска программ на исполнение

В.1 После каждого включения крейта, в котором установлен мезонин, перед запуском программы проверки необходимо запустить на исполнение программу - менеджер ресурсов VXI.

В.2 Для запуска программы-менеджера ресурсов VXI («Resource Manager») в среде Windows необходимо выбрать из меню «Пуск» в подменю ПО интерфейса VXI ярлык этой программы.

В.3 Запуск на исполнение любой программы из меню «Пуск»: В меню «Пуск» необходимо выбрать подменю «Выполнить». В появившемся окне необходимо нажать кнопку «Обзор». В окне «Обзор» необходимо выбрать диск и папку местонахождения файла запускаемой программы и, отметив файл запуска, нажать кнопку «Открыть». При этом сведения о размещении исполняемого файла перемещаются в командную строку окна «Запуск программы». Затем необходимо нажать на кнопку «ОК», программный файл запустится на исполнение.

В.4 Запуск на исполнение любой программы из программы «Проводник»: Из меню «Пуск», в подменю «Программы», выбрать программу «Проводник». В раскрывшемся окне необходимо выбрать диск и папку местонахождения файла запускаемой программы. Установить указатель манипулятора типа «мышь» (далее по тексту - «мышь») на файл программы и дважды нажать на левую кнопку «мыши».

В.5 Упростить запуск программ можно поместив ярлыки к ним на «рабочем столе» экрана. Для этого необходимо обратиться к справочной системе Windows.

*Подп. и дата*

*Инв. № дубл.*

*Взам. инв. №*

*Подп. и дата*

23.12.15

Для запуска программы на исполнение достаточно установить указатель «мыши» на ярлык программы и дважды нажать левую кнопку «мыши».

В.6 Перед запуском программ с расширением .hdb необходимо загрузить программу HardDebug.exe.

В.7 В случае использования программ проверки модулей, после запуска программ необходимо выбрать инструменты (модули, мезонины) для проверки, для чего:

– на панели «Выбор инструмента» установить указатель «мыши» на

название инструмента и отметить его (нажать левую кнопку «мыши»); – нажать кнопку «Выбрать».

![](_page_51_Picture_664.jpeg)

![](_page_52_Picture_611.jpeg)

*Подп. и дата*

*Инв. № дубл.*

*Взам. инв. №*

*Подп. и дата*

*Инв. № подл.*

Выбор каждой проверки выполнять из меню «Проверка». После выбора типа проверки на панели появляются органы управления, необходимые для проведения данной проверки.

Для проведения проверки необходимо нажать клавишу «Старт» и выполнять все указания программы.

Все результаты проверки отображаются в окне «Протокол проверки» и автоматически сохраняются в назначенном ранее файле протокола.

После выполнения всех действий, предусмотренных выбранным пунктом, проверка останавливается.

Для прекращения проверки необходимо нажать клавишу «Стоп». При этом все накопленные в процессе проверки данные сохраняются в назначенном ранее файле протокола.

Г.2.4 Просмотр и вывод на печать файла протокола

*Подп. и дата*

*Инв. № дубл.*

Для просмотра файла протокола необходимо в меню «Протокол» выбрать строку «Просмотр файла протокола».

Для печати протокола необходимо в меню «Протокол» выбрать строку «Печать».)

![](_page_53_Figure_8.jpeg)

Приложение Д (обязательное) Калибровка

Д.1 Общие положения

*Подп. и дата*

*Инв. № дубл.*

*Взам. инв. №*

*Подп. и дата*

23.12.15

Д.1.1 Калибровка мезонина производится с целью обеспечения мезонином требуемых значений погрешностей измерений.

Д.1.2 Перед калибровкой мезонина необходимо выполнить следующие действия:

- 1) установить мезонин в крейт, включить ПЭВМ и крейт, запустить на исполнение программу менеджер ресурсов и программу TMDMM1.exe, входящую в состав ПО управляющей панели. После открытия программы, выдержать мезонин во включенном состоянии не менее 10 мин;
- 2) на программной панели открыть панель «Калибровка» (меню «Инструмент» -> строка «Калибровка»);
- 3) включить приборы (калибратор, мультиметр 3458A) и выдержать их во включённом состоянии в течение времени, необходимого для их прогрева. Запустить автокалибровку мультеметра 3458А и ожидать её завершения.

Д.1.3 Калибровку мезонина для каждого режима выполнять в соответствии с методикой, приведенной ниже для этого режима.

Д.2 Калибровка измерителя напряжения постоянного тока

Д.2.1 Калибровку измерителя напряжения постоянного тока выполнять в следующей последовательности:

- 1) собрать рабочее место в соответствии с рисунком  $\text{I.1:}$
- 2) установить мультиметр 3458A в режим измерения напряжения постоянного тока с автоматическим выбором диапазона;
- 3) на панели «Калибровка» установить режим измерения U=;
- 4) на панели «Калибровка» установить диапазон «100 мВ»;
- 5) выполнить калибровку ЦАП нуля (см. п. Д.8);

6) выполнить калибровку нулевой точки, для чего:

- а) установить на выходе калибратора напряжение, равное 0 мВ, измерить и зарегистрировать установленное значение при помощи мультиметра 3458A с максимальной, обеспечиваемой мультиметром, точностью;
- б) на панели «Калибровка» нажать клавишу «Нулевая точка» (клавиша должна стать активной, т. е. засветиться);
- в) на панели «Калибровка» нажать клавишу «Запуск». При этом клавиша должна стать активной (клавиша засвечивается, а её наименование изменяется на «Измерение»). На появившейся панели в окно ввода ввести значение напряжения, измеренное мультиметром 3458A при выполнении действия а). Нажать клавишу «Ввод» и ожидать завершения калибровки точки. При успешном завершении калибровки панель ввода должна закрыться, а клавиша «Запуск» вернуться в исходное (неактивное) состояние;

![](_page_54_Picture_738.jpeg)

- 7) выполнить калибровку верхней точки, для чего:
	- а) установить на выходе калибратора напряжение равное + 100 мВ, измерить и зарегистрировать установленное значение при помощи мультиметра 3458A с максимальной, обеспечиваемой мультиметром, точностью ;
	- б) на панели «Калибровка» нажать клавишу «Верхняя точка» (клавиша должна стать активной, т. е. засветиться);
	- в) на панели «Калибровка» нажать клавишу «Запуск». На появившейся панели в окно ввода ввести значение напряжения, измеренное мультиметром 3458A при выполнении действия а). Нажать клавишу «Ввод» и ожидать завершения калибровки точки;
- 8) выполнить калибровку нижней точки, для чего:
	- а) установить на выходе калибратора напряжение равное минус 100 мВ, измерить и зарегистрировать установленное значение при помощи мультиметра 3458A с максимальной, обеспечиваемой мультиметром, точностью;
	- б) на панели «Калибровка» нажать клавишу «Нижняя точка» (клавиша должна стать активной, т. е. засветиться);
	- в) на панели «Калибровка» нажать клавишу «Запуск». На появившейся панели в окно ввода ввести значение напряжения, измеренное мультиметром 3458A при выполнении действия а). Нажать клавишу «Ввод», и ожидать завершения калибровки точки;
- 9) на панели «Калибровка» нажать клавишу «Ввод». По данному действию производится рассчёт смещения и коэффициентов для откалиброванного диапазона;

# 10)выполнить калибровку остальных диапазонов, для чего при калибровке каждого нового диапазона повторить действия 4) - 9), при этом:

- а) при выполнении действия 4) установить калибруемый диапазон;
- б) при выполнении действия а) перечисления 7) установить положительное значение, а при выполнении действия а) перечисления 8) – отрицательное значение напряжения, абсолютное значение которого для соответствующего диапазона приведено в таблице Д.1.

Таблица Д.1

*Подп. и дата*

*Инв. № дубл.*

*Взам. инв. №*

*Подп. и дата*

 $\overline{12.1}$  $23.$ 

![](_page_55_Picture_711.jpeg)

11)по завершении калибровки произвести запись в РПЗУ (см. п. Д.9).

Д.3 Калибровка измерителя напряжения переменного тока

Д.3.1 Калибровку измерителя напряжения переменного тока выполнять в следующей последовательности:

1) собрать рабочее место в соответствии с рисунком  $\text{I.1:}$ 

![](_page_55_Figure_18.jpeg)

![](_page_56_Picture_908.jpeg)

- 3) на панели «Калибровка» установить режим измерения U~;
- 4) на панели «Калибровка» установить диапазон «100 мВ»;
- 5) на панели «Калибровка» установить галочку в окне «Начальный этап»;
- 6) установить на выходе калибратора напряжение равное 0 В, и
- выполнить калибровку ЦАП нуля (см. п. Д.8);
- 7) выполнить калибровку нулевой точки, для чего:
	- а) установить на выходе калибратора напряжение равное 10 мВ. Форма напряжения – синусоида, частота – 1 кГц. Измерить и зарегистрировать установленное значение при помощи мультиметра 3458A на диапазоне «10 мВ» с максимальной, обеспечиваемой мультиметром, точностью;
	- б) на панели «Калибровка» нажать клавишу «Нулевая точка» (клавиша должна стать активной, т. е. засветиться);
	- в) на панели «Калибровка» нажать клавишу «Запуск». На появившейся панели в окно ввода ввести значение напряжения, измеренное мультиметром 3458A при выполнении действия а). Нажать клавишу «Ввод», и ожидать завершения калибровки точки;
- 8) выполнить калибровку верхней точки, для чего:
	- а) установить на выходе калибратора напряжение переменного тока равное 100 мВ. Форма напряжения – синусоида, частота – 1 кГц. Измерить и зарегистрировать установленное значение при помощи мультиметра 3458A на диапазоне «100 мВ» с максимальной, обеспечиваемой мультиметром, точностью;
		- б) на панели «Калибровка» нажать клавишу «Верхняя точка» (клавиша должна стать активной, т. е. засветиться);
		- в) на панели «Калибровка» нажать клавишу «Запуск». На появившейся панели в окно ввода ввести значение напряжения, измеренное мультиметром 3458A при выполнении действия а). Нажать клавишу «Ввод», и ожидать завершения калибровки точки;
- 9) на панели «Калибровка» нажать клавишу «Ввод»;

10)выполнить калибровку ЦАП частотной коррекции (ЧК), для чего: а) на панели «Калибровка» нажать клавишу «ЦАП ЧК» (клавиша должна

- стать активной, т. е. засветиться);
- б) не меняя значения напряжения на выходе калибратора, установить частоту 20 кГц;
- в) в окно «Входное U» ввести значение напряжения, измеренное мультиметром 3458A, и нажать клавишу «Enter» на клавиатуре ПК;

г) на панели «Калибровка» нажать клавишу «Запуск», и ожидать окончания калибровки. Продолжительность калибровки ЦАП ЧК – не более 20 с. При успешном завершении калибровки выдаётся сообщение «Калибровка завершена успешно». Закрыть окно сообщений;

```
11)повторить действия 7) – 10);
```
12)повторить действия 7) – 9);

*Подп. и дата*

*Инв. № дубл.*

*Взам. инв. №*

*Подп. и дата*

23.12.15

- 13)выполнить калибровку остальных диапазонов, для чего при калибровке каждого нового диапазона повторить действия 4) - 12), при этом:
	- а) при выполнении действия 4) установить калибруемый диапазон;
	- б) при выполнении действия а) перечисления 7) установить для соответствующего диапазона значение напряжения, приведенное в таблице Д.2.

![](_page_56_Picture_909.jpeg)

Таблица Д.2

![](_page_57_Picture_653.jpeg)

в) при выполнении действия а) перечисления 8) установить для соответствующего диапазона значение напряжения, приведенное в таблице Д.3.

Таблица Д.3

*Подп. и дата*

*Инв. № дубл.*

*Взам. инв. №*

*Подп. и дата*

23.12.15

![](_page_57_Picture_654.jpeg)

г) все измерения, выполняемые мультиметром 3458А производить на диапазоне, обеспечивающем наилучшую точность измерений в измеряемой точке;

14)по завершению калибровки произвести запись в РПЗУ (см. п. Д.9).

Д.4 Калибровка измерителя силы постоянного тока

Д.4.1 Калибровку измерителя силы постоянного тока выполнять в следующей последовательности:

- 1) собрать рабочее место в соответствии с рисунком  $\mathbb{I}.2i$
- 2) установить мультиметр 3458A в режим измерения силы постоянного тока;
- 3) на панели «Калибровка» установить режим измерения I=;
- 4) на панели «Калибровка» установить диапазон «10 мА»;
- 5) выполнить калибровку ЦАП нуля (см. п. Д.8);
- 6) выполнить калибровку нулевой точки, для чего:
	- а) установить на выходе калибратора постоянный ток, равный 0 мА, измерить и зарегистрировать установленное значение при помощи мультиметра 3458A на диапазоне «10 мА» с максимальной, обеспечиваемой мультиметром, точностью;
		- б) на панели «Калибровка» нажать клавишу «Нулевая точка» (клавиша должна стать активной, т. е. засветиться);
		- в) на панели «Калибровка» нажать клавишу «Запуск». На появившейся панели в окно ввода ввести значение силы тока, измеренное мультиметром 3458A при выполнении действия а). Нажать клавишу «Ввод», и ожидать завершения калибровки точки;
- 7) выполнить калибровку верхней точки, для чего:
	- а) установить на выходе калибратора ток равный + 9 мА, измерить и зарегистрировать установленное значение при помощи мультиметра 3458A на диапазоне «10 мА» с максимальной, обеспечиваемой мультиметром, точностью;

![](_page_57_Picture_655.jpeg)

- б) на панели «Калибровка» нажать клавишу «Верхняя точка» (клавиша должна стать активной, т. е. засветиться);
- в) на панели «Калибровка» нажать клавишу «Запуск». На появившейся панели в окно ввода ввести значение силы тока, измеренное мультиметром при выполнении действия а). Нажать клавишу «Ввод», и ожидать завершения калибровки точки;
- 8) выполнить калибровку нижней точки, для чего:
	- а) установить на выходе калибратора ток равный минус 9 мА, измерить и зарегистрировать установленное значение при помощи мультиметра 3458A на диапазоне «10 мА» с максимальной, обеспечиваемой мультиметром, точностью;
	- б) на панели «Калибровка» нажать клавишу «Нижняя точка» (клавиша должна стать активной, т. е. засветиться);
	- в) на панели «Калибровка» нажать клавишу «Запуск». На появившейся панели в окно ввода ввести значение силы тока, измеренное мультиметром 3458A при выполнении действия а). Нажать клавишу «Ввод», и ожидать завершения калибровки точки;
- 9) на панели «Калибровка» нажать клавишу «Ввод». По данному действию производится рассчёт смещения и коэффициентов для откалиброванного диапазона;
- 10)выполнить калибровку остальных диапазонов, для чего при калибровке каждого нового диапазона повторить действия 4) - 9), при этом:
	- а) при выполнении действия 4) установить калибруемый диапазон;
	- б) при выполнении действия а) перечисления 7) установить положительное значение, а при выполнении действия а) перечисления 8) – отрицательное значение постоянного тока, абсолютное значение которого для соответствующего диапазона приведено в таблице Д.4.

Таблица Д.4

*Подп. и дата*

*Инв. № дубл.*

*Взам. инв. №*

*Подп. и дата*

23.12.15

![](_page_58_Picture_765.jpeg)

11)по завершению калибровки произвести запись в РПЗУ (см. п. Д.9).

Д.5 Калибровка измерителя силы переменного тока

Д.5.1 Калибровку измерителя силы переменного тока выполнять в следующей последовательности:

1) собрать рабочее место в соответствии с рисунком Д.2;

- 2) установить мультиметр 3458A в режим измерения силы переменного тока;
- 3) на панели «Калибровка» установить режим измерения I~:
- 4) на панели «Калибровка» установить диапазон «1 А»;
- 5) на панели «Калибровка» установить галочку в окне «Начальный этап»;
- 6) установить на выходе калибратора ток, равный 0 А, и выполнить калибровку ЦАП нуля (см. п. Д.8);

![](_page_58_Picture_766.jpeg)

![](_page_59_Picture_826.jpeg)

- а) установить на выходе калибратора переменный ток, равный 90 мА. Форма тока – синусоида, частота – 1 кГц. Измерить и зарегистрировать установленное значение при помощи мультиметра 3458A на диапазоне «100 мА» с максимальной, обеспечиваемой мультиметром, точностью;
- б) на панели «Калибровка» нажать клавишу «Нулевая точка» (клавиша должна стать активной, т. е. засветиться);
- в) на панели «Калибровка» нажать клавишу «Запуск». На появившейся панели в окно ввода ввести значение силы тока, измеренное мультиметром 3458A при выполнении действия а). Нажать клавишу «Ввод», и ожидать завершения калибровки точки;
- 8) выполнить калибровку верхней точки, для чего:
	- а) установить на выходе калибратора переменный тока равный 0,9 А. Форма тока – синусоида, частота – 1 кГц. Измерить и зарегистрировать установленное значение при помощи мультиметра 3458A на диапазоне «1 А» с максимальной, обеспечиваемой мультиметром, точностью;
	- б) на панели «Калибровка» нажать клавишу «Верхняя точка» (клавиша должна стать активной, т. е. засветиться);
	- в) на панели «Калибровка» нажать клавишу «Запуск». На появившейся панели в окно ввода ввести значение силы тока, измеренное мультиметром 3458A при выполнении действия а). Нажать клавишу «Ввод», и ожидать завершения калибровки точки;

9) на панели «Калибровка» нажать клавишу «Ввод»;

10)выполнить калибровку ЦАП частотной коррекции (ЧК), для чего:

- а) на панели «Калибровка» нажать клавишу «ЦАП ЧК» (клавиша должна стать активной, т. е. засветиться);
- б) не меняя значения тока на выходе калибратора, установить частоту 10 кГц;
- в) в окно «Входное I» ввести значение силы тока, измеренное мультиметром 3458A и нажать клавишу «Enter» на клавиатуре ПК;
- г) на панели «Калибровка» нажать клавишу «Запуск» и ожидать окончания калибровки. Продолжительность калибровки ЦАП ЧК – не более 20 с. При успешном завершении калибровки выдаётся сообщение «Калибровка завершена успешно». Закрыть окно сообщений.
- 11)повторить действия 7) 10);
- 12)повторить действия 7) 9);
- 13)выполнить калибровку диапазона «3 А», для чего повторить действия 4) - 12), при этом при выполнении действия 4) установить диапазон
	- «3 А»;
- 14)по завершению калибровки произвести запись в РПЗУ (см. п. Д.9).

Д.6 Калибровка измерителя сопротивления постоянному току по двухпроводной схеме измерения.

Д.6.1 Калибровку измерителя сопротивления постоянному току по двухпроводной схеме измерения выполнять в следующей последовательности: 1) собрать рабочее место в соответствии с рисунком Д.3;

![](_page_59_Picture_827.jpeg)

*Подп. и дата Инв. № дубл. Взам. инв. №* 23.12.15 *Подп. и дата*

![](_page_60_Picture_906.jpeg)

- 0 Ом;
- б) подсоединить кабели мультиметра 3458А к магазину сопротивлений;
- в) измерить и зарегистрировать установленное значение при помощи мультиметра 3458A с максимальной, обеспечиваемой мультиметром, точностью;
- г) отсоединить от магазина сопротивлений кабели мультиметра 3458А и подсоединить к этому магазину кабели мезонина;
- д) на панели «Калибровка» нажать клавишу «Нулевая точка» (клавиша должна стать активной, т. е. засветиться);
- е) на панели «Калибровка» нажать клавишу «Запуск». На появившейся панели в окно ввода ввести значение сопротивления, измеренное мультиметром 3458A при выполнении действия в). Нажать клавишу «Ввод», и ожидать завершения калибровки точки;
- 7) выполнить калибровку верхней точки, для чего:

*Подп. и дата*

*Инв. № дубл.*

*Взам. инв. №*

*Подп. и дата*

23.12.15

- а) установить на магазине сопротивлений сопротивление равное 100 Ом;
- б) отсоединить от магазина сопротивлений кабели мезонина и подсоединить к этому магазину кабели мультиметра 3458А;
- в) измерить и зарегистрировать установленное значение при помощи мультиметра 3458A с максимальной, обеспечиваемой мультиметром, точностью;
- г) отсоединить от магазина сопротивлений кабели мультиметра 3458А и подсоединить к этому магазину кабели мезонина;
- д) на панели «Калибровка» нажать клавишу «Верхняя точка» (клавиша должна стать активной, т. е. засветиться);
- е) на панели «Калибровка» нажать клавишу «Запуск». На появившейся панели в окно ввода ввести значение сопротивления, измеренное мультиметром 3458A при выполнении действия в). Нажать клавишу «Ввод», и ожидать завершения калибровки точки;
- 8) на панели «Калибровка» нажать клавишу «Ввод». По данному действию производится рассчёт смещения и коэффициентов для откалиброванного диапазона;
- 9) выполнить калибровку в диапазонах «1 кОм», «10 кОм», «100 кОм»,
	- «1 МОм» и «10 МОм», для чего повторить действия 4) 9), при этом:
	- а) при выполнении действия 4) установить калибруемый диапазон;
	- б) калибровку диапазонов «1 кОм», «10 кОм» и «100 кОм» выполнять при помощи магазина сопротивлений Р4834;
	- в) калибровку диапазонов «1 МОм» и «10 МОм» выполнять при помощи магазина сопротивлений Р40108. Во время проведения калибровки клемма «Э» (Экран) магазина сопротивлений должна быть заземлена;
	- г) при выполнении действия а) перечисления 6) установить для соответствующего диапазона значение сопротивления, указанное в таблице Д.5.

![](_page_60_Picture_907.jpeg)

Таблица Д.5

![](_page_61_Picture_680.jpeg)

10)выполнить калибровку в диапазоне «100 МОм», для чего:

- а) на панели «Калибровка» установить диапазон «100 МОм»;
- б) отсоединить провода от входных клемм «HI» и «LO» мезонина;
- в) на панели «Калибровка» нажать клавишу «Запуск». При успешном завершении калибровки выдаётся сообщение «Калибровка завершена успешно». Закрыть окно сообщений. В окне «Входное R» должно отобразиться значение сопротивления, находящееся в пределах 10 МОм ± 5 %;

11)по завершении калибровки произвести запись в РПЗУ (см. п. Д.9).

Д.7 Калибровка измерителя сопротивления постоянному току по четырёхпроводной схеме измерения.

Д.7.1 Калибровку измерителя сопротивления постоянному току по четырёхпроводной схеме измерения выполнять в следующей последовательности:

1) собрать рабочее место в соответствии с рисунком Д.4. Включить мультиметр 3458А и установить его в режим измерения сопротивления по четырёхпроводной схеме с автоматической установкой диапазона. При помощи кабелей из комплекта поставки мультиметра организовать подключение мультиметра для измерения сопротивления по четырёхпроводной схеме. При помощи четырёх кабелей SL205/SLS410 организовать подключение

мезонина для измерения сопротивления по четырёхпроводной схеме.

- 2) на панели «Калибровка» установить режим измерения R 4пр;
- 3) калибровку всех диапазонов, кроме диапазона «100 МОм», производить по методике калибровки измерителя сопротивлений по двухпроводной схеме измерения (см. действия 4) - 10) п. Д.6). Калибровка диапазона «100 МОм» для четырёхпроводной схемы измерения не производится.

4) по завершению калибровки произвести запись в РПЗУ (см. п. Д.9).

Д.8 Калибровка ЦАП нуля

*Подп. и дата*

*Инв. № дубл.*

*Взам. инв. №*

*Подп. и дата*

23.12.15

Д.8.1 Калибровку ЦАП нуля выполнять в следующей последовательности:

1) на панели «Калибровка» нажать клавишу «ЦАП нуля» (клавиша должна стать активной, т. е. засветиться);

2) на панели «Калибровка» нажать клавишу «Запуск» и ожидать окончания калибровки. Продолжительность калибровки ЦАП нуля не более 30 с.

![](_page_61_Picture_681.jpeg)

При успешном завершении калибровки выдаётся сообщение «Калибровка завершена успешно»;

3) закрыть окно сообщений.

Д.9 Запись в РПЗУ

*Подп. и дата*

*Инв. № дубл.*

Д.9.1 Для записи в РПЗУ необходимо нажать клавишу «Запись в РПЗУ» панели «Калибровка». Продолжительность записи в РПЗУ составляет около 10 с.

Запись в РПЗУ можно производить чаще, чем указано в методике калибровки, например, после калибровки каждого диапазона. Это позволит сохранить калибровочные данные при возникновении сбоев в аппаратуре.

![](_page_62_Figure_5.jpeg)

![](_page_63_Figure_0.jpeg)

![](_page_64_Figure_0.jpeg)

Рисунок Д.3 - Схема рабочего места для калибровки измерителя сопротивления постоянному току по двухпроводной схеме измерения.

![](_page_64_Figure_2.jpeg)

Приложение Е (справочное) Перечень обозначений и сокращений

Е.1 Сокращения

![](_page_65_Picture_222.jpeg)

![](_page_65_Figure_3.jpeg)

![](_page_65_Picture_223.jpeg)

Τ

H

*ФТКС.468266.066РЭ*

*Лист*

*66*

![](_page_66_Picture_183.jpeg)

# Лист регистрации изменений